Register your product and get support at www.philips.com/welcome

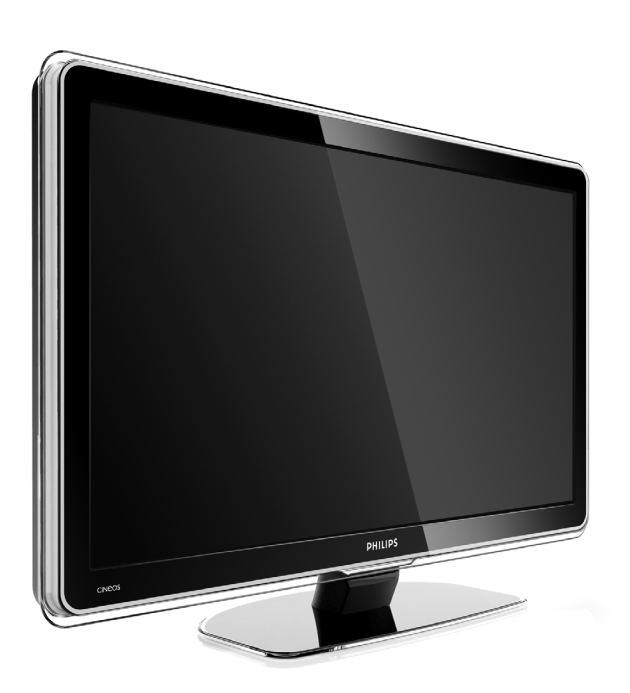

32PFL9603 37PFL9603 42PFL9603 42PFL9703 42PFL9803 47PFL9603 47PFL9703 52PFL9703 32PFL9613

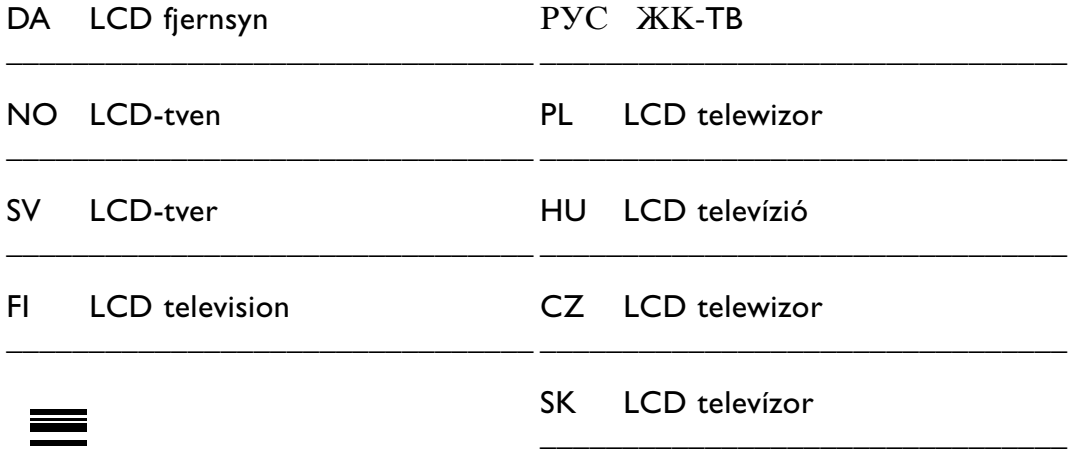

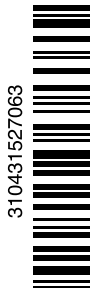

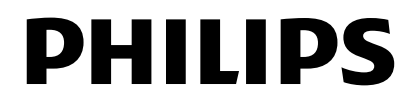

# **Tartalomjegyzék**

**1 Fontos tudnivalók 3** 1.1 Biztonság 3 1.2 A képernyő ápolása 3 1.3 Újrahasznosítás 3 **2 ATV-készülék** 4 2.1 A televízió áttekintése 4 2.2 Termékkijelölések 5 **3 Bevezetés 5** 3.1 A TV-készülék elhelyezése 5 3.2 Fali rögzítés - VESA 6 3.3 A távvezérlő elemei 7 3.4 Antennakábel 7 3.5 Csatlakoztatás a hálózathoz 7 **4 ATV-készülék használata 8** 4.1 Be- és kikapcsolás - Készenlét 8 4.2 TV-nézés 9 4.3 Digitális vevőkészülék csatornáinak megtekintése 9 4.4 Csatlakoztatott készülékek 9 4.5 DVD-lemez lejátszása 10 4.6 Teletext-oldal kiválasztása 10 4.7 Ambilight üzemmódok közötti váltás 11 **5 ATV-készülék speciális funkciói 12** 5.1 A távvezérlő áttekintése 12 5.2 LightGuide fényerő 15 5.3 A TV menüje 15 5.4 Kép- és hangbeállítások 16 5.5 Ambilight 20 5.6 Teletext 20 5.7 Kedvenc csatornák listája 22 5.8 Elektronikus műsorfüzet 23 5.9 Időzítők és zárak 24 5.10 Feliratok 25 5.11 Fényképek megtekintése és MP3 lejátszása... 26 5.12 Digitális rádiócsatornák hallgatása 27 5.13 Szoftverfrissítés 28 **6 Csatorna beállítása 30** 6.1 Automatikus csatornabeállítás 30

- 6.2 Kézi csatornabeállítás 31
- 6.3 A tárolt csatornák átrendezése 32
- 6.4 Automatikus csatornakezelés 33
- 6.5 Digitális vételteszt 33
- 6.6 Gyári beállítások 33

Regisztrálja termékét, és vegye igénybe a www.philips.com/welcome weboldalon rendelkezésre álló támogatást.

7.1 Csatlakozások áttekintése 34<br>72 Csatlakoztatás 35 Csatlakoztatás 35 7.3 Készülékek csatlakoztatása a Csatlakoztatási segédlettel 36 7.4 Készülékek csatlakoztatása a Csatlakoztatási segédlet nélkül 36 7.5 A csatlakozások beállítása 42 7.6 Előkészítés digitális szolgáltatásokra 43 7.7 PC hálózat 44 **8 Műszaki adatok 50 9 Hibaelhárítás 52 10 Tárgymutató 55**

**7 Csatlakoztatott készülékek** 

**(DVD-lejátszó, vevőkészülék, ...) 34**

A távvezérlő beállítókódjai a jelen kiadvány végén vannak felsorolva.

2008 © Koninklijke Philips Electronics N.V. Minden jog fenntartva. A műszaki adatok előzetes figyelmeztetés nélkül változhatnak. Minden védjegy a Koninklijke Philips Electronics N.V. céget vagy az illető jogtulajdonost illeti.

A Philips fenntartja a jogot, hogy a terméken anélkül hajtson végre módosításokat, hogy a korábbi készleteket ennek megfelelően kellene megváltoztatnia.

A kézikönyvben található információk alapján biztosítható a rendszer rendeltetésszerű használata. Ha a terméket vagy annak egyes részeit nem a kézikönyvben ismertetett célra használják fel, meg kell bizonyosodni az eljárás helyességéről és megfelelőségéről. A Philips garanciát vállal arra, hogy az információk nem sértik az Egyesült Államok szabadalmi jogait.További garanciákat - sem kifejezettet, sem burkoltat - nem vállal.

#### Garancia

Az alkatrészek házilag nem javíthatók. Ne nyissa fel és ne távolítsa el a fedeleket. Ne helyezzen tárgyakat a szellőzőrácsok közé. A csatlakozókba csak azoknak megfelelő dugaszokat helyezzen. Javításokat kizárólag a Philips szervizközpontok és hivatalos szakszervizek végezhetnek. Ellenkező esetben a kifejezett vagy burkolt garancia érvényességét veszti. A kézikönyv által kifejezetten tiltott műveletek, a nem ajánlott vagy nem engedélyezett beállítások és összeszerelési eljárások érvénytelenítik a garanciát.

#### Pixel-jellemzők

Ez az LCD technológiájú termék nagy számú színes pixelt alkalmaz. Bár legalább 99,999% effektív pixellel rendelkezik, a képernyőn megjelenhetnek fekete pöttyök vagy fényes (piros, zöld vagy kék) pontok. Ez a képernyő szerkezeti tulajdonsága (megfelel az iparágban elfogadott szabványoknak) és nem hiba.

#### Nyílt forrású szoftver

A televízió nyílt forrású szoftvert tartalmaz. A Philips vállalja, hogy igény esetén a szoftverek terjesztése során használatos adathordozón kiszállítja vagy elérhetővé teszi a megfelelő forráskód teljes, géppel olvasható másolatát, amelynek költsége nem lépi túl a forráskód eljuttatásának összegét. Az ajánlat a készülék vásárlásától

számított 3 éven belül érvényes. A forráskódért írjon a Philips Innovative Applications N.V. Ass. fejlesztésekért felelős igazgatójának, a Pathoekeweg 11 B-8000 Brugge Belgium címre.

#### Az EMF-szabványoknak való megfelelőség

Koninklijke Philips Electronics N.V. számos olyan terméket gyárt és kínál eladásra vásárlóinak, amelyek, mint az elektronikus készülékek általában, elektromágneses jelek kibocsátására és vételére képesek.

A Philips egyik leglényegesebb működési irányelve minden szükséges egészségi és biztonsági intézkedés foganatosítása termékei gyártásában, hogy ezáltal megfeleljen az összes vonatkozó jogi előírásnak, valamint a termék gyártásakor érvényben lévő EMF-szabványoknak.

A Philips olyan termékek fejlesztésére, gyártására és eladására kötelezte el magát, amelyeknek nincs ártalmas élettani hatásuk.

A Philips kijelenti, hogy termékei megfelelő, rendeltetésszerű használat mellett a tudomány mai állása szerint biztonságosnak minősülnek.

A Philips aktív szerepet vállal a nemzetközi EMF- és biztonsági szabványok előkészítésében, ami lehetővé teszi számára a szabványosításban várható további fejlesztések előrevetítését és azok beépítését termékeibe.

#### Hálózati biztosíték (csak az Egyesült Királyságban)

A TV-készülék tesztelt öntött csatlakozódugóval van felszerelve. Ha szükségessé válik a hálózati biztosíték cseréje, akkor azt a dugón feltüntetett értékekkel rendelkező biztosítékra kell cserélni (például 10 A).

- 1. Távolítsa el a biztosíték tartójának fedelét, majd magát a biztosítékot.
- 2. A cserebiztosítéknak meg kell felelnie a BS 1362 szabványnak, és rendelkeznie kell az ASTA jelöléssel. Ha a biztosíték elveszett, a termék forgalmazójától kérjen információkat a megfelelő típusra vonatkozólag.
- 3. Helyezze vissza a biztosíték tartójának fedelét.

Az EMC-irányelv értelmében a készülék hálózati csatlakozódugója nem távolítható el a tápkábelről.

#### Szerzői jogok

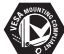

A VESA, az FDMI és a VESA Mounting Compliant logó a Video Electronics Standards Association védjegyei.

#### **TTI DOLBY** VIRTUAL<br>SPEAKER

**SURROUND**<br>PROLOGICH A gyártás a Dolby Laboratories engedélyével történt. A "Dolby", a "Pro Logic" és a DO szimbólum a Dolby Laboratories védjegyei.

A gyártás a BBE Sound, Inc. engedélyével történt. A BBE, Inc. engedélyével, a következő Egyesült Államokbeli szabadalmak alapján: 5510752, 5736897. A BBE szó és a BBE szimbólum a BBE Sound Inc. bejegyzett védjegyei.

A Windows Media a Microsoft Corporation védjegye vagy bejegyzett védjegye az Egyesült Államokban és/vagy más országokban.

® A Kensington és a MicroSaver az ACCO World Corporation bejegyzett védjegyei az Egyesült Államokban, és a világ számos országában folyamatban van a benyújtott regisztrálási kérelmek feldolgozása.

**CHINA**<br>A DLNA®, a DLNA embléma és a DNLA Certified™ a Digital Living Network Alliance védjegye, szolgáltatási neve vagy tanúsítvány jele.

Minden egyéb bejegyzett és be nem jegyzett védjegy az illető jogtulajdonost illeti.

# **1 Fontos tudnivalók**

A készülék használatba vétele előtt figyelmesen olvassa el ezt a felhasználói kézikönyvet.

Gondosan tanulmányozza át ezt a fejezetet, és kövesse az utasításokat. A garancia nem terjed ki az olyan károkra, amelyek az utasítások be nem tartásából származnak.

# **1.1 Biztonság**

- Rövidzárlat elkerülése érdekében óvja a készüléket csapadéktól és egyéb folyadéktól.
- Tűz és áramütés kockázatának elkerülése érdekében nyílt láng (például égő gyertya) ne legyen a TV-készülék közvetlen közelében.
- A megfelelő szellőzés érdekében hagyjon legalább 10 cm szabad helyet a készülék körül.
- Ne tegye radiátor vagy más hőforrás közelébe.
- A TV-készüléket nem szabad túl szűk helyen, például könyvespolcon elhelyezni. Ügyeljen rá, hogy függönyök, szekrények stb. ne akadályozzák a levegő áramlását a szellőzőnyílásokon keresztül.
- A károsodás elkerülése érdekében ne helyezzen tárgyakat a szellőzőrácsok közé.
- Gondoskodjon róla, hogy a TV-készülék ne tudjon a földre esni. A készüléket szilárd, egyenletes felületen helyezze el, és kizárólag a készülékhez mellékelt állványt használja.
- A hálózati kábel károsodásának elkerülése érdekében se a TV-készüléket, se más tárgyat ne helyezzen a vezetékre. A hálózati vezeték megrongálódása tüzet és áramütést okozhat.
- Forgóállványra vagy VESA fali tartóra történő felszerelésnél ügyeljen arra, hogy a hálózati csatlakozódugót ne érje igénybevétel. A nem tökéletesen illeszkedő hálózati csatlakozódugók ívképződést vagy tüzet okozhatnak.

# **1.2 A képernyő ápolása**

- Tisztítás előtt húzza ki a dugót az aljzatból.
- A készülék felületét puha, nedves ruhával tisztítsa. Ne használjon egyéb anyagokat (vegyszer, háztartási tisztítószer). Ez károsíthatja a képernyőt.
- Ne törölje a képernyőt olyan anyaggal, amely megsértheti az üveget!
- A deformálódás és a színvesztés elkerülése érdekében a vízcseppeket rögtön törölje le.

• Állóképek

Amennyire lehetséges, kerülje az állóképek megjelenítését. Ha ez mégsem lehetséges, a képernyő károsodásának elkerülése érdekében csökkentse a kontrasztot és a fényerőt. Az állóképek olyan képek, amelyek huzamosabb ideig a képernyőn maradnak. Az állóképekre néhány példa: képernyőn megjelenő menük, Teletext-oldalak, az alsó és felső fekete sáv, tőzsdei információk,TV-csatornák logója, időkijelzés stb.

# **1.3 Újrahasznosítás**

- A csomagot a helyi újrahasznosító gyűjtőhelyen helyezze el.
- Az elemeket biztonságos módon, a helyi előírásoknak megfelelően selejtezze le.
- A készülék újrafeldolgozható és újrahasznosítható anyagokból készült.
- Ne kezelje a készüléket a háztartási hulladékkal együtt. A környezetkímélő újrahasznosítással és a helyi előírásokkal kapcsolatban tájékozódjon vagy a termék forgalmazójától kérjen felvilágosítást. A nem megfelelő hulladékkezelés káros hatással van a környezetre és az emberi egészségre. (EEC 2002/96/EC)

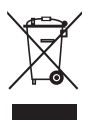

# **2 A TV-készülék**

Ebben a részben a TV-készülék kezelőszerveivel és funkcióival ismerkedhet meg.

# **2.1 A televízió áttekintése**

# **Vezérlők**

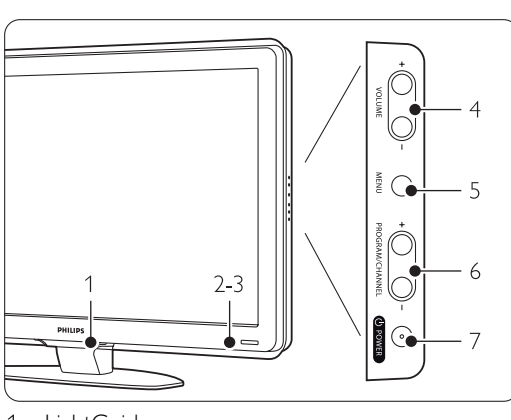

- 1 LightGuide
- 2 Jelzőfény
- 3 Távvezérlő érzékelője
- 4 Hangosítás/halkítás
- 5 Menü
- 6 Program- és csatornaváltás (fel/le)
- 7 Bekapcsológomb

# **Csatlakozók**

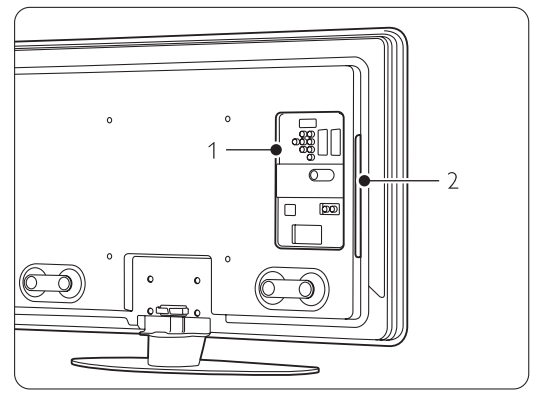

1 Hátoldali csatlakozók

2 Oldalsó csatlakozók

További tudnivalókat a 7. Csatlakozások fejezetben talál.

Távvezérlő

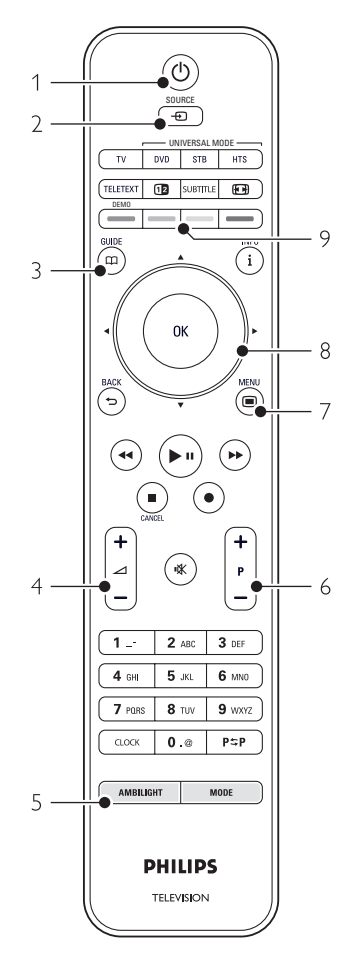

- 1 Be- és készenlétbe kapcsolás
- 2 Csatlakoztatott készülék (DVD,VCR...)
- 3 Programfüzet
- 4 Hangosítás  $+$  és halkítás  $-$
- 5 Az Ambilight be- és kikapcsolása
- 6 Program- és csatornaváltás fel  $+$  és le  $-$
- 7 A menü be- és kikapcsolása
- 8 Navigációs és forgógomb
- 9 Színes gombok

További tudnivalókat az 5.1 A távvezérlő áttekintése című részben olvashat.

# **2.2 Termékkijelölések**

A TV-készülék a legmodernebb audio- és videotechnológiai újításokkal van felszerelve. A TV-készülék a következő funkciókkal rendelkezik:

#### Nagyfelbontású LCD-kijelző

1920x1080p, teljes HD-felbontás, a HD-források legmagasabb felbontása. A progresszív letapogatásnak köszönhetően ragyogó, villogásmentes képet nyújt, optimális fényerő és kiváló színek mellett.

#### Ambilight

Megnyugtató vizuális élményt tesz lehetővé, és javítja az észlelt képminőséget.

#### Perfect Pixel HD

Tökéletes képminőség bármilyen forrásból.

100 Hz-es Clear LCD (ha rendelkezésre áll) A 100 Hz-es Clear LCD technológiának köszönhetően sokkal pontosabb a mozgás visszaadása, jobb a feketeszint, nagy a kontraszt, villódzásmentes az állókép és nagyobb a megtekintési szögtartomány.

#### DVB-T és DVB-C beépített tuner

A hagyományos analóg TV-adásokon kívül a készülék alkalmas digitális földfelszíni, sőt egyes országokban digitális kábeltelevíziós és rádióadások vételére is.

#### Elektronikus műsorfüzet - EPG

Az elektronikus műsorfüzet megjeleníti a beütemezett digitális televízióműsorokat a képernyőn. A műsorfüzet emlékezteti, hogy mikor kezdődnek az adások, hogy kapcsolja be a TV-t stb.

#### HDMI csatlakozók

A HDMI-csatlakozók garantálják a csúcsminőségű nagyfelbontású csatlakoztatást.

#### USB-csatlakozás / PC hálózatos csatlakozás

Multimédiás csatlakozás, melynek segítségével azonnal megtekintheti képeit, vagy lejátszhatja zenéit.

#### Univerzális távvezérlő

A TV-készülék univerzális távvezérlőjével más Philips és számos egyéb márkájú eszközök is működtethetők, pl. DVD-lejátszók, DVD-felvevők, digitális vevőkészülékek (STB beltéri egységek), házimozirendszerek (HTS).

#### MPEG4-sugárzás (ha rendelkezésre áll)

A HD-átvitelű adásoknál használható kiváló minőséget biztosító video-szabvány.

# **3 Bevezetés**

Ez a rész a TV-készülék elhelyezésében és használatbavételében nyújt segítséget.

# **3.1 A TV-készülék elhelyezése**

#### ) **Figyelem**

A TV-készülék elhelyezése előtt figyelmesen olvassa el a biztonsággal kapcsolatos tudnivalókat az 1.1 Biztonság című fejezetben.

- A nagyképernyős TV-készülékek nehezek. A készüléket legalább két személy tegye helyére.
- ATV-nézéshez ajánlott távolság a képernyő átlós méretének háromszorosa.
- Az ideális látási viszonyok érdekében úgy helyezze el a készüléket, hogy a képernyőre ne essen közvetlenül fény.
- Az Ambilight funkció előnyei leginkább besötétített szobában élvezhetők.
- A legjobb Ambilight hatás érdekében helyezze a televíziót a faltól 10–20 cm távolságra.
- ATV-készülék hátuljára Kensington biztonsági nyílással van felszerelve, amelybe lopásgátló zár helyezhető. A lopásgátló Kensington zár külön vásárolható meg.

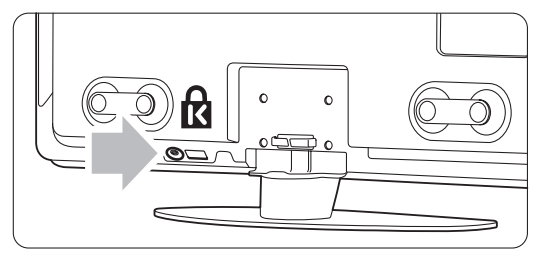

32"-es és 37"-es TV esetén.

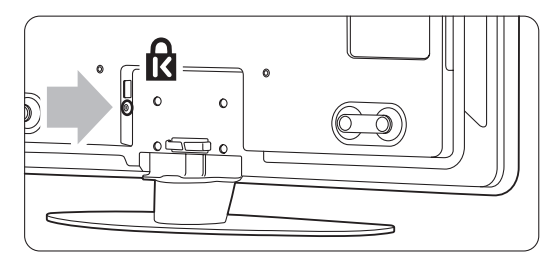

42"-es, 47"-es és 52"-es TV esetén.

# **3.2 Fali rögzítés - VESA**

# ) **Figyelem!**

Falra rögzítés esetén vegye figyelembe a készülék súlyát. A nem megfelelő fali rögzítés komoly sérüléseket és kárt okozhat. Koninklijke Philips Electronics N.V. nem vállal felelősséget a helytelen rögzítésért vagy rögzítésből adódó balesetért, sérülésekért.

Ez a televízió alkalmas VESA-szabványú falra szerelésre. A rögzítőelem nem tartozék. A televízióhoz illő rögzítőelem beszerzéséhez lásd a megfelelő VESA-kódot.

32" / 81 cm VESA MIS-F 200, 200, 6 37" / 94 cm VESA MIS-F 200, 200, 8 42" / 107 cm VESA MIS-F 300, 300, 8 47" / 119 cm VESA MIS-F 400, 400, 8 52" / 132 cm VESA MIS-F 400, 400, 8

Az állványokról és fali rögzítőelemekről a márkakereskedőtől kaphat további információt.

## **A VESA rögzítési pontok**

Keresse meg a rögzítési pontokat a TV-készülék hátoldalán.

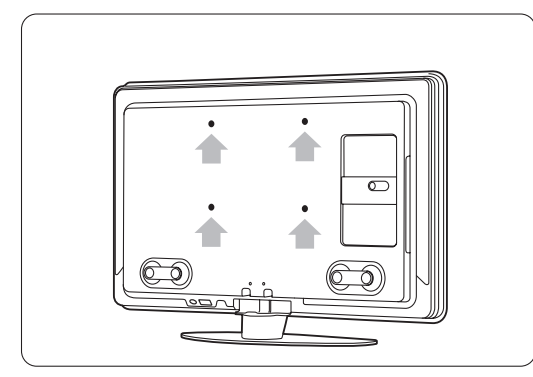

32"-es (81 cm) TV esetén.

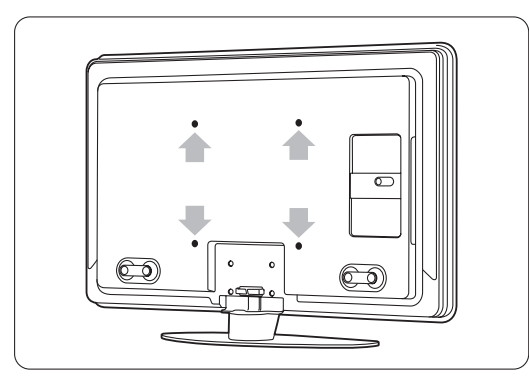

Más képernyőméretű TV esetén.

# **A TV-állvány leszerelése**

 $\blacksquare$  Keresse meg a 4 csavart a TV-állványon.

A 32"-e (81 cm) méretű TV-k két csavarral rendelkeznek.

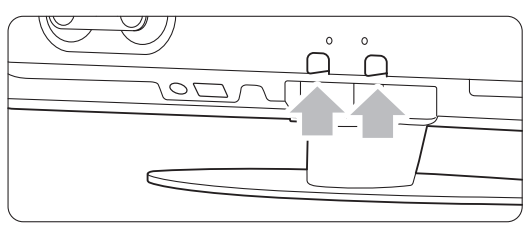

32"-es (81 cm) TV esetén.

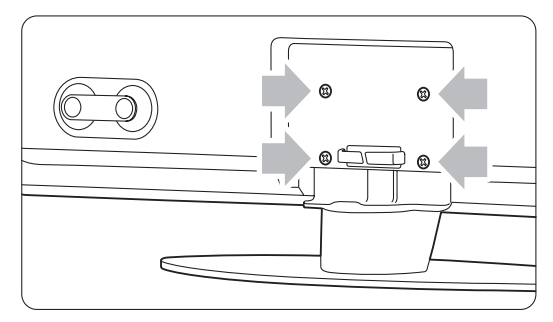

Más képernyőméret esetén.

**2** Csavarja ki a csavarokat.

![](_page_7_Figure_20.jpeg)

Két csavar 32"-es (81 cm) TV esetén.

![](_page_7_Figure_22.jpeg)

Négy csavar más képernyőméretű TV esetén.

**B** Emelje le a TV-készüléket az állványról.

# **3.3 A távvezérlő elemei**

- ‡ Nyissa ki a távvezérlő hátoldalán az elemtartó fedelét.
- **2** Tegye be a távvezérlőbe a 3 mellékelt elemet (1,5 V-os AAA-LR03 típus). Ügyeljen, hogy az elemek polaritása (+ és - jel) megfeleljen a tartó belsején lévő jelölésnek.
- **3** Zárja vissza a fedelet.

![](_page_8_Picture_4.jpeg)

# r**Megjegyzés**

Ha a távvezérlőt huzamosabb ideig nem használja, vegye ki az elemeket.

# **3.4 Antennakábel**

- ‡ Keresse meg a TV-készülék alsó részén található antennacsatlakozást.
- **2** Illessze az antennakábel csatlakozódugóját szorosan az Antenna  $T$  aljzatba.

![](_page_8_Figure_10.jpeg)

# **3.5 Tápkábel**

A fali aljzatba illesztett hálózati csatlakozódugó legyen mindig szabadon hozzáférhető.

A készülék feszültség alatt van és áramot fogyaszt egészen addig, amíg a hálózati kábelét ki nem húzza az elektromos hálózatból.

Bár ez a TV nagyon kevés energiát használ fel készenléti üzemmódban, ha hosszabb ideig nem kívánja használni a készüléket, az

energiamegtakarítás érdekében húzza ki a hálózati kábelt a fali alizatból.

- Ellenőrizze, hogy a hálózati feszültség megfelel-e a TV hátoldalán lévő címkére nyomtatott feszültségértéknek. Ne dugja a hálózati vezetéket a fali konnektorba, ha a két érték eltér.
- $\blacksquare$  Csatlakoztassa stabilan a hálózati kábelt.

![](_page_8_Picture_18.jpeg)

32"-es és 37"-es TV esetén.

![](_page_8_Picture_20.jpeg)

42"-es, 47"-es és 52"-es TV esetén.

![](_page_8_Picture_22.jpeg)

42PFL9803.

# **4 A TV-készülék használata**

A következőkben a készülék alapvető használatával ismerkedhet meg.

# **4.1 Be- és kikapcsolás - Készenlét**

# r**Megjegyzés**

A TV bekapcsolása legfeljebb 15 másodpercet vesz igénybe.

- A készüléket az alábbi módon kapcsolhatja be:
- Ha a készenléti jelzőfény nem világít, nyomja meg a TV jobb bal oldalán található (1) Power gombot.
- Ha a készenléti jelzőfény világít, nyomja meg a távvezérlőn a  $\binom{I}{2}$  gombot. Bekapcsolás közben villog a LightGuide, majd miután a TV-készülék készen áll a használatra, teljesen elsötétül.

A készüléket az alábbi módon kapcsolhatja készenléti állapotba:

- Nyomja meg a távvezérlőn a  $\bigcup$  gombot. Kikapcsol a LightGuide, és világítani kezd a készenléti jelzőfény.
- A készülék kikapcsolása:
- Nyomja meg a TV oldalán található (<sup>I</sup>) Power gombot. Mind a LightGuide, mind a készenléti jelzőfény kikapcsol.

![](_page_9_Figure_12.jpeg)

![](_page_9_Figure_13.jpeg)

# **4.2 TV-nézés**

# **4.2.1 Csatornaváltás**

- ‡ A TV-csatornák között az alábbi módon válthat:
	- •Nyomja meg a távvezérlőn a csatorna számát (1-999), vagy válassza ki a csatornát a P+ vagy a P- gombbal.
	- •Nyomja meg a TV oldalán található Program/Channel - vagy + gombot.
- **D** Ha vissza kíván kapcsolni az előző TV-csatornára vagy csatlakoztatott készülékre, nyomja meg az P=P gombot.

![](_page_10_Figure_6.jpeg)

# **4.2.2 Hangerő beállítása**

- $\blacksquare$  A hangerőt az alábbi módon állíthatja be:
	- Nyomja meg a távvezérlőn a  $\blacktriangle$  + vagy a gombot
	- Nyomja meg a készülék oldalán található Volume + vagy gombot.
- <sup>2</sup> A hangot az alábbi módon némíthatja el:
	- Nyomja meg a távvezérlő **»** kembját
	- A hang visszaállításához nyomja meg ismét a **K** gombot.

![](_page_10_Figure_14.jpeg)

# **4.3 Digitális vevőkészülék csatornáinak megtekintése**

- ‡ Kapcsolja be a digitális vevőkészüléket. A vevőkészülék által közvetített kép automatikusan megjelenhet a képernyőn.
- **a** A kívánt TV-csatornát a digitális vevőkészülék távvezérlőjével válassza ki.
- Ha nem jelenik meg a kép:
- Nyomja meg a távvezérlő Source + gombját.

![](_page_10_Figure_20.jpeg)

- **2** A ▲ vagy a ▼ gombbal válassza ki, hogy hová van csatlakoztatva a digitális vevőkészülék.
- **B** Nyomja meg az OK gombot.
- † A kívánt TV-csatornát a digitális vevőkészülék távvezérlőjével válassza ki.

# r**Megjegyzés**

Ha még nem csatlakoztatta a készülékeket, lásd az 7 Csatlakozások.

# **4.4 Csatlakoztatott készülékek**

**1** Kapcsolja be a készüléket. A készülék által közvetített kép automatikusan megjelenhet.

Ha nem jelenik meg a kép:

- **2** Nyomja meg a távvezérlő **Source +** gombját.
- **B** A ▲ vagy a ▼ gombbal válassza ki, hogy hová van csatlakoztatva a készülék.
- **El** Nyomia meg az OK gombot.

# r**Megjegyzés**

Ha még nem csatlakoztatta a készülékeket, lásd az 7 Csatlakozások.

# **4.5 DVD-lemez lejátszása**

- **†** Kapcsolja be a DVD-lejátszót.
- <sup>2</sup> Helyezze be a DVD-lemezt a lejátszóba. Elképzelhető, hogy a DVD-n lévő kép automatikusan megjelenik a képernyőn.
- **B** Nyomja meg a DVD-lejátszón lévő Play ▶ gombot.

Ha nem jelenik meg a kép:

- Nyomja meg a távvezérlő Source + gombját.
- **a** A ▲ vagy a ▼ gombbal válassza ki, hogy hová van csatlakoztatva a DVD-lejátszó.
- **B** Nyomja meg az ok gombot. Várjon néhány másodpercig, míg a közvetített kép meg nem jelenik.

 $\blacksquare$  Nyomja meg a Play ► gombot.

![](_page_11_Figure_9.jpeg)

# **4.6 Teletext-oldal kiválasztása**

A legtöbb TV-csatorna Teletexten keresztül is közvetít információkat.

A Teletext-oldalakat az alábbi módon jelenítheti meg:

- **i** Nyomja meg a Teletext gombot. Megjelenik a főoldal.
- ® A kívánt oldalt az alábbi módon választhatja ki:
	- A számgombokkal írja be az oldalszámot.
	- A P-, P+ vagy a  $\blacktriangle$ ,  $\blacktriangledown$  vagy a  $\blacktriangledown$  gombbal léphet az előző vagy a következő oldalra.
	- •A képernyő alsó részén látható színezett opciókat a színes gombokkal választhatja ki.
	- Az előzőleg megtekintett oldalhoz az P $\overline{P}$ gomb megnyomásával térhet vissza.

**B** A teletext kikapcsolásához nyomja meg újra a Teletext gombot.

![](_page_11_Figure_20.jpeg)

# r**Megjegyzés**

Csak az Egyesült Királyságban: számos digitális TVcsatorna további digitális szöveges szolgáltatásokat biztosít (pl. BBC1).

A Teletextről bővebben az 5.6 Teletext című fejezetben olvashat.

# **4.7 Ambilight üzemmódok közötti váltás**

Az Ambilight üzemmód két szélsőséges beállítása a pihentető és a dinamikus. Így az Ambilight lágyan és fokozatosan, vagy gyorsan és érzékenyen vált a képernyőn megjelenő képekkel együtt.

#### **Az Ambilight módok közötti váltás:**

- $\blacksquare$  A funkció bekapcsolásához nyomja meg az Ambilight gombot.
- **a** A Mode gombbal válasszon a pihentető és a dinamikus beállítás közül.

![](_page_12_Figure_5.jpeg)

A Mode gombbal csak akkor választhat beállítást, ha az Ambilight menüben az Aktív üzemmód van kiválasztva a Ambilight-színnél.

Ha egy rögzített szín van megadva, akkor a Mode gomb hatástalan. Lásd az 5.5 Ambilight című fejezetet.

**LoungeLight üzemmód** (ha rendelkezésre áll) A TV-készülék készenléti állapotában is bekapcsolhatja az Ambilight funkciót.

- **1** Nyomja meg a távvezérlőn az Ambilight gombot.Várja meg, amíg világítani nem kezd az Ambilight.
- <sup>2</sup> A Mode gombbal válassza ki a kívánt Ambilighthatást.

Az Ambilight funkcióról bővebben az 5.5 Ambilight című fejezetben olvashat.

# à **Tipp**

Az Ambilight funkciót akkor élvezheti teljes mértékben, ha lekapcsolja a szobában lévő lámpákat.

# **5 ATV-készülék speciális funkciói**

Ebben a részben a TV-készülék alábbi fejlett funkcióit ismerheti meg:

- a menük használata
- a kép, a hang és az Ambilight beállítása
- további tudnivalók a Teletextről
- kedvenc csatornalista összeállítása

# **5.1 A távvezérlő áttekintése**

#### 5.1.1 A távvezérlő áttekintése 1 1 Készenlét (<sup>1</sup>)

![](_page_13_Figure_8.jpeg)

- az Elektronikus műsorfüzet előnyei
- zárak és időzítők beállítása
- feliratok beállítása és a felirat nyelvének kiválasztása
- USB-eszközön, PC-n vagy otthoni hálózaton tárolt fényképek megtekintése és zenék meghallgatása.

A készülék bekapcsolása, illetve készenléti módba kapcsolása.

- 2 Source <del>P</del>
- A Forrás menü be- és kikapcsolása.
- Csatlakoztatott készülék és a TV közötti váltás.
- 3 TV
	- A távvezérlő TV üzemmódba váltása.
- 4 Teletext
	- A teletext be- és kikapcsolása.

#### 5 Színes gombok

- •Teletext-oldalak kiválasztása.
- •Különböző funkciók kiválasztása.

#### Demo

A demo menü kapcsolható be, amely a készülék funkcióit mutatja be.

#### $6$  Guide  $CD$

Az Elektronikus műsorfüzet megnyitása és bezárása.

## Navigációs és forgatható gomb

Navigálás (▲, ▼, ◀, ▶) jobbra vagy balra forgatással pedig a lehetséges lista- és menüelemek megjelenítése.

#### 8 OK

- •A csatornalista megjelenítése.
- •Beállítások aktiválása.
- 9 Back gomb  $\bigcirc$

Az előző műsor vagy teletext oldal kiválasztása. A csatornalista törlése.

- 10 Gombok az audio- és videoberendezések kezeléséhez: **44, ▶/II, ▶▶, ■, ●** DVD-lejátszó vagy felvevő, Blu-Ray lemez lejátszó és videomagnó működtetése. Cancel (csak Nagy-Britanniában) Csak a digitális szöveges és interaktív szolgáltatásokból való kilépésre szolgáló gomb.
- 11 Hangerő  $\Delta$ A hangerőszint beállítása.

## 12 Némítás **»**

A hang némítása, illetve visszakapcsolása.

#### 13 Számgombok

TV-csatorna kiválasztása.

#### 14 Clock

Az óra megjelenítése a képernyőn.

# 15 Ambilight

Az Ambilight be- és kikapcsolása.

## 16 Mode

Az Ambilight dinamikus hatásának beállítása

## 17 Előző csatorna PSP

Visszakapcsolás az előzőleg megjelenített csatornára

- 18 +P- Csatornák léptetése fel és le A következő vagy az előző csatornára ugrás a csatornalistában.
- 19 Menu $\blacksquare$

A menü be- és kikapcsolása.

# 20 Képernyő-információ i

A csatornával vagy a műsorral kapcsolatos információk megjelenítése, amennyiben rendelkezésre állnak.

# 21 Felezett képernyő [12

A teletext megjelenítése a képernyő jobb oldalán, a kép megjelenítése a bal oldalon.

## 22 Subtitle

A felirat üzemmód aktiválása és kikapcsolása.

- 23 Széles képernyős képformátum <sup>1</sup> Képformátum kiválasztása.
- 24 DVD STB HTS A csatlakoztatott készülékek vezérlése.

Ha a távvezérlő valamelyik gombjáról szeretne olvasni, nézzen utána a 10 Tárgymutató című részben, hogy a kézikönyvben hol található a leírása.

# **5.1.2 Univerzális távvezérlő**

A TV-készülék távvezérlője olyan univerzális távvezérlő, amellyel más Philips és számos egyéb márkájú eszközök is működtethetők, pl. DVDlejátszók, DVD-felvevők, digitális vevőkészülékek (STB beltéri egységek), házimozirendszerek (HTS).

‡ DVD-készülék, kábeltelevízió-vevő (STB beltéri egység) vagy házimozirendszer (HTS) kiválasztásához nyomja meg a távvezérlő DVD, STB vagy HTS gombját. A gomb mindaddig villog, amíg az adott távvezérlő az adott típusú készülék működtetésére van állítva.

![](_page_14_Figure_25.jpeg)

**a** A készülék a TV-távvezérlő megfelelő gombjaival működtethető.

Ha a készülék nem reagál, vagy nem megfelelően működik, akkor külön be kell állítania a távvezérlőt az adott készülék működtetésére. Lásd az 5.1.3 Beállítás egy adott eszköz működtetéséhez című fejezetet.

**B** A TV gomb megnyomásával térhet vissza a normál TV üzemmódba. Ha fél percig a távvezérlő egyik gombját se nyomja meg, a távvezérlő visszavált a normál TV üzemmódba.

## **5.1.3 Beállítás egy adott eszköz működtetéséhez**

A távvezérlő háromféleképpen is beállítható egy adott márkájú készülék működtetésére.

- ebben segítségére lehet az Univerzális távvezérlő segédlet
- megadhatja egy gyártó beállítókódját
- automatikus keresést indíthat.

# r**Megjegyzés**

A távvezérlő nem feltétlenül kompatibilis minden típusú DVD-készülékkel, kábel-TV vevővel és házimozirendszerrel.

## 1. módszer: az Univerzális távvezérlő segédlet használatával

- **1** Kapcsolja be a készüléket.
- **2** A kívánt univerzális üzemmód kiválasztásához tartsa nyomva 4 másodpercig a DVD, STB vagy HTS univerzális üzemmód gombot, vagy nyomja meg a Menu  $\Box$  gombot, válassza a Beállítás > Installálás > Távvezérlő segédlet elemet, majd a
	- ► gomb megnyomásával lépjen be.
	- A DVD DVD, DVD-R, HDD és Blu-ray lemez lehet
	- Az STB digitális vevőkészülék és (kábeles, műholdas) beltéri egység lehet
	- A HTS házimozirendszer és audio- /videorendszer lehet

A távvezérlő most a kiválasztott programozási üzemmódban van. Kövesse a képernyőn megjelenő utasításokat.

# r**Megjegyzés**

Ügyeljen, hogy a televízió és a készülék egyaránt legyen a távvezérlő hatókörében.

# 2. módszer: a beállítókód közvetlen megadásával

Az Univerzális távvezérlő segédlet használata helyett közvetlenül megadhat egy beállítókódot is. Az egyes márkáknak és készülékeknek megfelelő kódok a jelen kiadvány végén vannak felsorolva.

 $\blacksquare$  A kívánt univerzális üzemmód kiválasztásához egyidejűleg tartsa nyomva 4 másodpercig a DVD, STB vagy HTS és a OK gombot.

**2** Adja meg a készülék típusához és márkájához tartozó háromjegyű kódot. Egyes márkáknak több kódjuk is van, ilyenkor külön ki kell választani az ismert megfelelő kódot. Ezeket egyesével próbálhatja ki.

Ha ismert kódot ad meg, az összes univerzális üzemmód gomb villog a kiválasztás megerősítésére. Ha ismeretlen kódot ad meg, az univerzális üzemmód gombok 2 másodpercig világítanak. Ismételje meg a 2. lépést egy másik kóddal.

**El** Célozzon a távvezérlővel a készülék felé, majd a (<sup>1</sup>) gombbal tesztelje, hogy ismeri-e a kódot a készülék. Ha igen, próbálja ki, hogy működik-e minden funkció. Ha a készülék nem ismeri föl a kódot, illetve ha nem működik minden funkció, hajtsa végre ismét az 1–2. lépést a márka valamelyik másik beállítókódjával.

## 3. módszer: az összes kód automatikus keresésével

Ha nem sikerül megtalálnia az ismert márkát vagy kódot, automatikusan is kereshet az összes kód között. Az automatikus keresés beletelhet néhány percbe.

Ha az automatikus kereséssel sem sikerül megtalálni a kódot, akkor az adott készüléket nem lehet a távvezérlővel működtetni. Ilyenkor a saját távvezérlőjével működtesse a készüléket.

- ‡ Kapcsolja be azt a készüléket, amelyhez be kívánja állítani a TV-távvezérlőt.
- **2** Az automatikus keresés közben célozzon a készülékre a távvezérlővel.
- **B** A kívánt univerzális üzemmód kiválasztásához egyidejűleg tartsa nyomva 4 másodpercig a DVD, STB vagy HTS és a OK gombot. Ekkor folyamatosan világít a kiválasztott univerzális üzemmód jelzőfénye.

**4** Az OK gombbal indítsa el az automatikus keresést. Két másodpercenként, amikor új kód kerül elküldésre, felvillan a  $\binom{I}{j}$  gomb. Tartsa a távvezérlőt az eszközre irányítva.

- **5** Amikor kikapcsol a készülék, az OK gombbal állítsa le a keresést.
- **6** A (<sup>1</sup>) gombbal kapcsolja be a készüléket.
- **7** Ellenőrizze, hogy lehet-e a távvezérlő gombjaival működtetni minden funkciót. Ha nem működik minden funkció, nyomja meg ismét az OK gombot, hogy folytatódhasson a megfelelő kód automatikus keresése.
- ≈Ha minden funkció működik, jóváhagyásként és az automatikus keresésből való kilépéshez nyomja meg a kiválasztott univerzális üzemmód gombot.

# r**Megjegyzés**:

Az OK gombbal szüneteltetheti az automatikus keresést. A  $\triangle$  és a  $\blacktriangledown$  gombbal tudja egyenként lépve előre és hátra irányban keresni a készüléknek megfelelő ismert kódot, az OK gomb újbóli megnyomásával pedig folytathatja az automatikus keresést.

## **5.1.4 A távvezérlő tartós átváltása a kiválasztott univerzális üzemmódra**

Ha megnyomja a DVD, STB vagy HTS gombot, a távvezérlővel más készülékek is működtethetők. Ha fél percig a távvezérlő egyik gombját se nyomja meg, a távvezérlő visszavált a normál TV üzemmódba.

Beállítható, hogy a távvezérlő a fél perc leteltével ne váltson vissza a normál TV üzemmódba, hanem mindaddig egy univerzális üzemmódban maradjon, amíg egyik univerzális üzemmód gombját sem nyomja meg.

**i** Nyomja meg a TV gombot.

**2** Egyidejűleg tartsa nyomva 4 másodpercig az OK és a  $\mathbf{K}$  gombot. Két másodpercig világít a  $\mathbf{U}$ gomb.

Mostantól kezdve a távvezérlő nem vált vissza a normál TV üzemmódba.

A fél perc utáni automatikus normál TV üzemmódba való visszakapcsolást ugyanezzel az 1–2. lépéssel állíthatja vissza.

# **5.1.5 A készülék funkcióinak áttekintése**

Amikor a távvezérlő egy adott készülékre van állítva, az itt felsoroltakon kívül minden gomb ugyanazt a funkciót nyújtja.

• DVD-lejátszó

**Menu** gomb  $=$  a DVD-lemez menüje

- P-/+ = a DVD előző / következő műsorszáma
- DVD-felvevő
	- Ò gomb = a DVD-R lemez előző műsorszáma
	- ► gomb = a DVD-R lemez következő műsorszáma
- Merevlemezes DVD-felvevő
	- Menu gomb  $=$  a DVD-R merevlemezének böngészője
	- $\blacktriangleleft$  gomb = a DVD-R merevlemezének előző műsorszáma
	- $\blacktriangleright$  gomb = a DVD-R merevlemezének következő műsorszáma
- Blu-Ray lemez lejátszó

 $\Box$  gomb = a Blu-Ray lemez tartalommenüje Menu gomb  $=$  a Blu-Ray lemezmenüje

• Digitális vagy műholdvevő készülék Változatlan funkciók.

## • Házimozirendszer

Menu gomb = a házimozirendszer lemezmenüje  $\triangle$  gomb = a házimozirendszer hangereje P-/+ = a házimozirendszerrel előző/következő száma

![](_page_16_Figure_3.jpeg)

# **5.1.6 A távvezérlő beállítókódjai**

Lásd a kézikönyv végén.

# **5.2 LightGuide fényerő**

A tv-készülék elején található LightGuide jelzőfény mutatja a bekapcsolt állapotot.

A bekapcsolást követően a LightGuide folyamatosan világít. Fényének intenzitását beállíthatja, illetve megadhatja, hogy a bekapcsolás után ne világítson.

- 1 Nyomja meg a Menu gombot, és válassza a Beállítás > Installálás > Tulajdonságok > LightGuide fényerő menüelemet.
- **2** A lista megjelenítéséhez nyomja meg a ▶ gombot.
- **B** A ▲ vagy a ▼ gombbal válassza ki a fényerő szintjét a 0 (ki) és a 4 határon belül.

# **5.3 A TV menüje**

A képernyőn megjelenő menük segítségével telepítheti a TV-készüléket, beállíthatja a képet és a hangot, kiválaszthatja a kívánt Ambilight funkciót, valamint elérheti a különböző funkciókat. Ebben a részben a menükkel és kezelésükkel ismerkedhet meg.

### **5.3.1 A menü**

- 1 A TV menüje a távvezérlőn lévő Menu gombbal jeleníthető meg.
- **a** ATV menüjéből a **Menu i** gomb megnyomásával léphet ki.

![](_page_16_Figure_17.jpeg)

A TV menüje a következő elemeket tartalmazza:

![](_page_16_Picture_322.jpeg)

#### • Intelligens beállítások

Ezzel a menüelemmel válthatja a TV-készüléket valamelyik előre beállított értékre. Mindegyik opció egyedi kép-, hang- és Ambilight beállításokat tartalmaz.

#### • Kép

Ezzel a menüelemmel adhatja meg a képbeállításokat.

• Hang

Ezzel a menüelemmel adhatja meg az egyes hangbeállításokat.

#### • Ambilight

Ezzel a menüelemmel adhatja meg az Ambilight beállításokat.

• Beállítások asszisztens

A Beállítások asszisztens segítségével rendkívül egyszerűen elvégezhetők az alapvető kép-, hangés Ambilight beállítások.

## • Funkciók

Ezzel a menüelemmel állíthatja be az egyéb funkciókat.

## • Beállítás

- Ezzel a menüelemmel
- telepítheti és frissítheti a TV-készülék szoftverét;
- veheti igénybe a Távvezérlő segédletet, amellyel egyszerűen beállíthatja a távvezérlőt egyéb készülékek működtetésére;
- veheti igénybe a Csatlakoztatási segédletet, amely segítséget nyújt a készülékek televízióhoz való csatlakoztatásában.

## **5.3.2 A menü használata**

Az alábbi példa segítségével megtanulhatja a menü kezelését.

■ Nyomja meg a távvezérlőn a Menu ■ gombot. Megjelenik a TV menüje a képernyőn.

![](_page_17_Picture_446.jpeg)

- <sup>2</sup> A ▲ vagy a ▼ gombbal válassza a Kép menüelemet.
- **B** A ► gombbal jelenítse meg a képbeállításokat.

![](_page_17_Picture_447.jpeg)

4 A ▼ gombbal válassza ki a Fényerő menüpontot.

![](_page_17_Figure_13.jpeg)

 $\bullet$  A  $\triangleright$  gombbal jelenítse meg a fényerő beállítást.

![](_page_17_Picture_15.jpeg)

- ◊A o és a œ gombokkal adja meg a kívánt beállítást.
- A < gombbal lépjen vissza a Képbeállítások menübe, vagy a Menu ■ gombbal lépjen ki a TV menüjéből.

## r**Megjegyzés**:

Digitális csatornák telepítésével több lehetőség is rendelkezésre áll.

# **5.4 Kép- és hangbeállítások**

A TV-készülék első bekapcsolásakor kiválasztotta a kívánt kép-, hang- és Ambilight beállításokat. Az alábbi részek azt ismertetik, hogy miként lehet ezeket a beállításokat módosítani, finomítani.

## **5.4.1 Intelligens beállítások**

A funkció segítségével a TV-készülék a kívánt előre beállított értékekre állítható. Mindegyik opció egyedi kép-, hang- és Ambilight beállításokat tartalmaz.

- 1 Nyomja meg a távvezérlőn a Menu gombot, majd válassza az Intelligens beállítások menüelemet.
- <sup>2</sup> A lista megjelenítéséhez nyomja meg a ▶ gombot.
- **B** A ▲ vagy a ▼ gombbal válasszon egy beállítást.
- **\*** Nyomja meg az OK gombot.
- A Menu gomb megnyomásával lépjen ki a TV menüjéből.

Intelligens beállítások: Egyéni, Élénk, Szabványos, Film, Energiatakarékos, Játék.

## **5.4.2 Beállítások asszisztens**

A Beállítások asszisztens segítségével rendkívül egyszerűen elvégezhetők az alapvető kép- és hangbeállítások. Kövesse a képernyőn megjelenő utasításokat.

1 Nyomja meg a távvezérlő Menu ■ gombát, válassza a Beállítások asszisztens menüelemet, majd a ► gombbal jelenítse meg.

- **2** Az asszisztens indításához nyomja meg a távvezérlőn lévő zöld gombot.
- $\bullet$  A  $\bullet$  és a  $\bullet$  gombokkal válthat a bal és a jobb oldali beállítások között.
- <sup>4</sup> A következő beállításra a zöld gomb megnyomásával léphet. Az asszisztens számos beállításon végigvezeti.

A beállítások elvégzése után a készülék rákérdez, hogy tárolni kívánja-e azokat.

**5** Az összes beállítást a zöld gomb megnyomásával tárolhatja.

# **5.4.3 Képbeállítások**

Ebben a fejezetben arról olvashat, hogy hogyan lehet külön-külön módosítani a képbeállításokat.

- 1 Nyomja meg a távvezérlőn a Menu gombot, majd válassza a Kép menüelemet.
- 2 A lista megjelenítéséhez nyomja meg a ▶ gombot.
- **B** A ▲ vagy a ▼ gombbal válasszon egy beállítást.

![](_page_18_Picture_10.jpeg)

#### • Kontraszt

A kép világos területeinek erősségét szabályozza, a sötét területeket változatlanul hagyja.

• Fényerő

A teljes kép fényerejét szabályozása.

• Szín

A telítettség szintjének szabályozása.

• Színárnyalat

NTSC sugárzás esetén ez a beállítás kiegyenlíti a különböző színváltozatokat.

• Zavarelnyomás

A képzaj csökkentése és kiszűrése. A Minimum, Maximum és a Ki beállítások közül választhat.

• Képélesség

Az apró részletek élességének szabályozása.

• Színárnyalat

A színek Normál, Meleg (vöröses) vagy Hideg (kékes) árnyalatra állíthatók. A Felhasználói telepítés opcióval igény szerint adhatók meg a beállítások a Felhasználói menüben.

## • Felhasználói telepítés

A zöld gombbal kiválaszthatóak az egyes sávok, amelyekkel az alábbiak értéke állítható be:

- R-WP piros fehérszint
- G-WP zöld fehérszint
- B-WP kék fehérszint
- R-BL piros feketeszint
- G-BL zöld feketeszint

## • Perfect Pixel HD

A Perfect Pixel HD rendszer speciális beállításainak vezérlője, amellyel a legjobb élességet, kontrasztot, színt és mozgást varázsolhatja a képernyőre.

![](_page_18_Picture_495.jpeg)

- HD Natural Motion

Vibrálásmentessé teszi a képet, és simává alakítja a mozgást, különösen mozifilmek esetében.

- 100 Hz Clear LCD (ha van) Különösen élessé teszi a mozgás reprodukcióját,

javítja a feketeszintet és a kontrasztot, villódzásmentessé teszi az állóképet és növeli a megtekintési szögtartományt.

- Javított élesség

Különösen fokozza az élességet, elsősorban a képek vonalainál és kontúrjainál.

- Dinamikus kontr.

Annak a szintnek a beállítása, amelynél a TV-készülék majd automatikusan javítja a kép sötét, közepes és világos területein lévő részleteket.

- Dinamikus háttérvilágítás

Annak a szintnek a beállítása, amelynél a képernyő fényerejének csökkentése révén csökkenthető az áramfogyasztás.

A legkisebb áramfogyasztás és a legjobb fényerő intenzitás közül választhat.

- MPEG zavar elnyomas

Ez kisimítja a zavaró átmeneteket a digitális anyagokon.

## - Színjavítás

A színeket élénkebbé teszi, és fényes színek esetén növeli a részletek felbontását.

## • Aktív vezérlés

A funkció a lehető legjobb képminőség érdekében korrigálja a fogadott jeleket. Az Aktív vezérlés funkció ki- és bekapcsolása.

• Fényérzékelő

A kép- és az Ambilight beállításokat a helyiség fényviszonyaihoz igazítja. Az Optikai érzékelő beés kikapcsolása.

• Képformátum / Auto form. üzem. Lásd az 5.4.4 Széles képernyős képformátum című fejezetet.

# **5.4.4 Széles képernyős képformátum**

Kiküszöbölhetők a képernyő két oldalán vagy a tetején és az alján megjelenő fekete sávok, ha egy olyan képformátumra vált, amely az egész képernyőt betölti.

<sup>1</sup> A Képformátum menü bekapcsolásához nyomja meg a  $\Box$  gombot.

![](_page_19_Figure_8.jpeg)

- 2 A ▲ és a ▼ gombokkal válasszon a rendelkezésre álló képformátumok közül.
- **B** Nyomja meg az OK gombot.
- † A csak részben látható felirat megjelenítéséhez nyomja meg a ▲ gombot, így felfelé mozgathatja a képet.

# à **Tipp**

A minimális torzítás érdekében az Autom. formátum ajánlott.

- Autom. formátum (PC-nél nem alkalmazható.) A kép automatikus nagyítása, hogy az teljesen kitöltse a képernyőt. A feliratok továbbra is láthatóak maradnak. Az Autom. formátum kétféleképpen adható meg.
- <sup>1</sup> A menüben válassza a Kép > Autom. formátum üzemmódot.
- **2** Válassza az A képfelület automatikus kitöltése lehetőséget, ekkor a kép a lehető legjobban kitölti a képernyőt.Válassza az

![](_page_19_Picture_17.jpeg)

A kép automatikus nagyítása lehetőséget, ekkor megmarad az eredeti képformátum; előfordulhatnak fekete sávok.

- Super zoom (HD esetén nem alkalmazható.) A 4:3 képarányú adások esetén eltávolítja az oldalsó fekete sávokat. A minimális torzítás elkerülhetetlen.
- 4:3 (HD esetén nem alkalmazható.) A klasszikus 4:3 formátumú megjelenítés.
- Film nyújtása 14:9 (HD-nél nem alkalmazható.) A formátum 14:9 arányra történő átállítása.
- Film szélesítése 16:9 (HD-nél nem alkalmazható.) A formátum 16:9 arányra történő átállítása.

![](_page_19_Picture_23.jpeg)

![](_page_19_Picture_24.jpeg)

![](_page_19_Picture_25.jpeg)

- 
- Széles képernyő A formátum kiszélesítése 16:9 formátumra.

#### • Nem méretezett

(Kizárólag HD és PC esetén.) Maximális élesség. A széleknél torzítás fordulhat elő. Fekete sávok jelenhetnek meg a számítógépről megtekintett képeken.

![](_page_19_Picture_30.jpeg)

![](_page_19_Picture_31.jpeg)

# **e** Megjegyzés

Ne feledje el megnevezni a csatlakoztatott készüléket a Csatlakozás menüben. Lásd a 7.5.1 A készülékek elnevezése című fejezetet.

## **5.4.5 Hangbeállítások**

Ebben a részben a képbeállítások elvégzésének módjáról olvashat.

- Nyomja meg a távvezérlőn a Menu gombot, majd válassza a Hang menüelemet.
- <sup>2</sup> A lista megjelenítéséhez nyomja meg a ▶ gombot.
- **B** A ▲ vagy a ▼ gombbal válasszon egy beállítást.

![](_page_20_Picture_357.jpeg)

## • Equalizer (Hangszínszabályozó)

Segítségével a mély és a magas hangok aránya állítható be. Az egyes beállításokhoz válassza ki az adott sávot.

• Hangerő

A hangerő beállítása. Amikor a  $\triangle$  segítségével a hangerőt állítja, egy hangerőt jelző sáv jelenik meg. Ha ezt nem szeretné megjeleníteni, lépjen a Menü > Beállítás > Installálás > Tulajdonságok menüpontba, nyomja meg a ► gombot a lista megjelenítéséhez, majd válassza ki a Hangerő jelzőskála ki beállítását.

• Hangerő – Csökkent látóképességűeknek (csak az Egyesült Királyságban) A Beállítás, Installálás menüben a csökkent

látóképességűeknek kiválasztott hang erejének módosítása. Lásd a 6.1 Automatikus installálás című fejezetet.

• Balansz

A bal és a jobb oldali hangszórók hangerejének aránya állítható be a készülékhez viszonyított elhelyezkedésének megfelelően.

• Hang nyelve

Digitális műsorszórás esetén az adások esetén sokszor több nyelv közül választhat.

Ha tartósan módosítani kívánja hang nyelvét, olvassa el a 6 Csatornabeállítás című fejezetet.

• Kétnyelvű I/II

Ha két nyelven történik az adott műsor sugárzása, kiválaszthatja a kívánt nyelvet.

• Mono/Sztereo

Ha sztereo sugárzás áll rendelkezésre, mindegyik csatorna esetén választhat a Mono és a Sztereo módok között.

## • TV hangszórók

Ha audiorendszert is csatlakoztatott a TVkészülékhez, kikapcsolhatja a TV hangszóróit.

Ha az audiorendszer támogatja az Easylink funkciót, lásd a 7.2.2 Easylink című fejezetet. Ha azt szeretné, hogy a TV-készülék hangja automatikusan az audiorendszeren keresztül szólaljon meg, akkor válassza az Automatikus lehetőséget.

• Surround üzemmód

Segítségével térbeli hangzás élvezhető, amennyiben az adott csatorna vagy a csatlakoztatott készülék ilyen hangot sugároz.

• Fejhallg. hangerő

A fejhallgató hangereje állítható be. A TV-készülék hangszóróit a távvezérlő  $\mathbf{K}$  gombjával némíthatja el.

## • Automatikus hangerőszabályozás

A funkció tompítja a hirtelen hangerőszintváltozásokat, például reklámok elején vagy csatornák közötti váltáskor. A Be és a Ki beállítások között választhat.

#### • Delta hangerő

Kiegyenlíti a csatornák vagy a csatlakoztatott készülékek közötti hangerőkülönbségeket.

‡ Kapcsoljon arra a csatornára vagy készülékre, amelynek esetében ki szeretné egyenlíteni a hangerőt.

<sup>2</sup> A Hang menüben válassza ki a Delta hangerő pontot, és állítsa át a hangerőt.

#### • Automata surround

A készülék automatikusan a legjobb eredményt adó surround üzemmódra kapcsol a vett műsorjelnek megfelelően. A Be és a Ki beállítások között választhat.

# **5.5 Ambilight**

Ebben a részben a képbeállítások elvégzésének módjáról olvashat.

- Nyomja meg a távvezérlőn a Menu gombot, majd válassza az Ambilight menüelemet.
- **2** A lista megjelenítéséhez nyomja meg a ▶ gombot.
- **B** A ▲ vagy a ▼ gombbal válasszon egy beállítást.

![](_page_21_Picture_434.jpeg)

#### • Ambilight

Az Ambilight funkció be- és kikapcsolása.

• Aktív üzemmód

Választás a pihentető és a dinamikus Ambilight beállítás közül. Csak akkor érhető el, ha az Aktív üzemmód van kiválasztva az Ambilight-szín menüben.

Pihentető az Ambilight lágyan, fokozatosan vált a képernyőn megjelenő képekkel együtt.

Dinamikus az Ambilight gyorsan, érzékenyen reagál.

• Fényerő

Az Ambilight által sugárzott fény szintjének szabályozása.

• Szín

Az Ambilight szín beállítása vagy dinamikus működésre (Aktív üzemmód) vagy valamelyik előre beállított rögzített Ambilight színre. Felhasználói szín egy rögzített szín finombeállítása.

![](_page_21_Picture_435.jpeg)

#### • Felosztás

Az Ambilight szín színkülönbségének beállítása a TV-készülék két oldalán. A Felosztás

kikapcsolásával dinamikus, de mono színeket nyújt az Ambilight.

# **Q** Figyelem

Az infravörös távvezérlőből érkező jel zavarmentességének érdekében a készülékeket úgy helyezze el, hogy a háttérvilágításon kívül essenek.

# **5.6 Teletext**

A TV-készülék 1200 oldalas memóriával rendelkezik, amely a várakozási idő lecsökkentése érdekében a legtöbb sugárzott oldalt és aloldalt tárolja.

A Teletext-oldalak kiválasztásáról a 4,6 Teletextoldalak kiválasztása című fejezetben tudhat meg bővebb információkat.

## **5.6.1 A teletext nyelvének kiválasztása**

Vannak olyan digitális TV-szolgáltatók, amelyek lehetővé teszik, hogy kiválaszthassa a teletext preferált nyelvét. Lásd a 6.1 Automatikus installálás című fejezetet.

## **5.6.2 Egy oldalszám alatt található aloldalak megtekintése**

Egy-egy Teletext oldalszám alatt sokszor több aloldal is található. Az oldalak száma a fő oldalszám mellett található sávon jelenik meg.

- **i** Nyomja meg a Teletext gombot.
- **2** Válasszon ki egy Teletext-oldalt.
- **B** A < vagy a ► gombbal válasszon ki egy aloldalt.

![](_page_21_Figure_32.jpeg)

## **5.6.3 T.O.P. teletext-adások Teletext kezelése**

Nem mindegyik TV-csatorna sugároz T.O.P típusú Teletextet (Table of Pages - oldalakat tartalmazó táblázat). Az oldalszámok beírása nélkül egyszerűen a kívánt témára ugorhat.

- **i** Nyomja meg a Teletext gombot.
- **2** Nyomja meg a **i** gombot.
- Megjelenik a T.O.P. áttekintő lista.
- **B** A <, ► vagy ▲ o, ▼ gombokkal válasszon ki egy témát.

![](_page_22_Figure_1.jpeg)

**5.6.4 Felezett képernyős teletext** (a digitális szöveges szolgáltatásokat kínáló csatornáknál nem működik)

A TV-adás és a Teletext egyidejű megtekintése.

- 1 Nyomja meg a 12 gombot a Felezett képernyős Teletexthez.
- ® A normál teletext megjelenítéséhez nyomja meg ismét a Teletext gombot.
- **A** teletext kikapcsolásához nyomja meg a Teletext gombot.

## **5.6.5 Keresés a teletextben**

A funkció segítségével gyorsan egy adott oldalszámhoz kapcsolódó témához ugorhat, vagy szavakat kereshet a Teletext-oldalak között.

- **1** Nyomja meg a Teletext gombot.
- **2** Az első szó vagy szám kijelöléséhez nyomja meg az OK gombot.
- **B** A **4**, ► vagy ▲, ▼ gombokkal ugorhat a következő szóra vagy számra az oldalon.
- 4 Az OK gomb megnyomásával indíthatja annak az oldalnak a keresését, amely tartalmazza a kijelölt szót vagy számot.
- 5 Tartsa lenyomva a ▲ gombot addig, míg megszűnik a szó vagy szám kijelölése. Ezzel kilép a Keresés funkcióból.

## **5.6.6 Teletext-oldalak nagyítása**

A kényelmesebb olvashatóság érdekében kinagyíthatóak a Teletext-oldalak.

- **1** Nyomja meg a **Teletext** gombot, majd válasszon ki egy teletext-oldalt.
- **a** Ha az oldal felső részét szeretné kinagyítani, nyomja meg a  $\Box$  gombot a távvezérlőn.
- $\bullet$  Az oldal alsó részének nagyításához nyomja meg ismét a  $\Box$  gombot.
- 4 A kinagyított oldalon a ▲ és a ▼ gombokkal léptethet.
- **B** A normál oldalméretet a **D** gomb ismételt megnyomásával állíthatja vissza.

![](_page_22_Figure_21.jpeg)

# **5.6.7 Teletext menü**

A Teletext menüben található funkciók segítségével megjelenítheti a rejtett információkat, automatikusan léptetheti az aloldalakat, valamint módosíthatja a karakterkészletet.

#### • Kimutatás

Az egyes oldalakon elrejtett információk (pl. rejtvények, találós kérdések megoldása) elrejtésére és megjelenítésére szolgál.

• Aloldal-forgatás

Ha a kiválasztott oldalhoz aloldalak is tartoznak, az aloldalakat automatikusan léptetheti.

• Nyelv

Bizonyos nyelvek eltérő karaktereket használnak. Adott esetben váltson a másik készletre a szöveg helyes megjelenítése érdekében.

- **i** Nyomja meg a Teletext gombot.
- **2** Nyomja meg a Menu **i** gombot.

![](_page_22_Picture_502.jpeg)

- **B** A ▲ és a ▼ gombokkal válassza ki a kívánt menüpontot.
- <sup>4</sup> Beállítás módosításához nyomja meg az OK gombot.
- A Menu gomb megnyomásával lépjen ki a Teletext menüből.
- ◊A teletext kikapcsolásához nyomja meg a teletext gombot.

## **5.6.8 Digitális szöveges szolgáltatások** (csak az Egyesült Királyságban)

Számos TV-szolgáltató külön digitális szöveges vagy interaktív szolgáltatásokat nyújt (pl. BBC1) az általa sugárzott digitális TV-csatornákon. Ezek a szolgáltatások a normál Teletexthez hasonlóan kezelhetők, vagyis a szám, szín és a navigációs gombokkal választhatja ki a kívánt opciókat.

**i** Nyomja meg a Teletext gombot.

- $\bullet$  A **4**,  $\bullet$  vagy a  $\bullet$ ,  $\bullet$  gombok valamelyikével jelölje vagy válassza ki a kívánt elemet.
- **B** A megfelelő színes gombbal válassza ki a kívánt opciót.
- † Jóváhagyáshoz vagy aktiváláshoz nyomja meg az OK gombot.
- 5 Az Cancel gomb megnyomásával léphet ki a digitális szöveges vagy interaktív szolgáltatásokból.

# ç **Figyelem**

A digitális szöveges szolgáltatások nem használhatók, amikor az adott csatorna feliratokat is közvetít és a Funkciók menüben a Feliratok funkció be van kapcsolva. Lásd az 5.10 Feliratok című fejezetet.

# **5.6.9 Teletext 2.5**

Ha az adott TV-csatorna sugározza ezt a típusú Teletextet, szebb színeket és fejlettebb grafikát élvezhet. A Teletext 2.5 gyári beállításként bekapcsolt állapotban van.

- 1 Nyomja meg a távvezérlőn a Menu gombot, válassza ki a Beállítás > Installálás > Tulajdonságok > Teletext 2.5 menüpontot, majd a lista megjelenítéséhez nyomja meg a ▶ gombot.
- ® A Be és a Ki beállítások között választhat.

# **5.7 Kedvenc csatornák listája**

Megtekintheti a Minden csatorna listát, vagy összeállíthatja Kedvenc listáját, amelybe a kedvelt TV-csatornákat és rádióállomásokat mentheti el.

# **5.7.1 Kedvenclista kiválasztása**

Az alábbiakban a kívánt kedvenclista kiválasztásának módját ismerheti meg.

**i** Nyomja meg az OK gombot.

![](_page_23_Figure_15.jpeg)

Miután először elvégezte a beállítást, megjelenik a Minden csatorna lista. Egyébként csak az utoljára kiválasztott kedvencek listája jelenik meg.

- **a** Az összes kedvenc lista megjelenítéséhez nyomja meg a piros gombot.
- **B** A ▲ és a ▼ gombokkal válassza ki a kívánt listát.
- <sup>4</sup> Nyomja meg az OK gombot.

Megjelenik a kiválasztott kedvenclista.

A kilépéshez nyomja meg ismét az OK gombot.

#### **5.7.2 A kedvencek listájának összeállítása**

A kedvencek listájának összeállítása és módosítása.

- **i** Nyomja meg az OK gombot.
- Megjelenik az utoljára kiválasztott lista. **a** Az összes kedvenc lista megjelenítéséhez
- nyomja meg a piros gombot.
- **B** A ▲ és a ▼ gombokkal válassza ki a kívánt listát.
- **\*** Nyomja meg az OK gombot.
- **B** A zöld gomb megnyomásával lépjen a Szerkesztés módba. A lista kiválasztásával megjelenik a teljes csatornalista.
- ◊A o és a œ gombok segítségével jelölje ki a kívánt csatornát.
- A kijelölt csatorna megjelöléséhez (vagy a jelölés megszüntetéséhez) nyomja meg az ok gombot. A csatorna a kiválasztott listára kerül (vagy törlődik onnan).
- ≈A zöld gomb megnyomásával lépjen ki a Szerkesztés módból. Ekkor ismét megjelenik a módosított csatornalista.

#### **5.7.3 Csatorna kiválasztása a kedvenclistából**

- **i** Nyomja meg az OK gombot. Megjelenik az utoljára kiválasztott csatornalista.
- <sup>2</sup> A o, oe gombokkal jelölje ki a kívánt csatornát.
- **B** Nyomja meg az OK gombot. A TV-készülék a választott csatornára hangol.

# à **Tipp**

- A kiválasztott kedvenclistában található TVcsatornák között a -P+ gombbal léptethet.
- A számgombokkal kiválaszthat kedvencként nem jelölt csatornákat is.

![](_page_23_Figure_40.jpeg)

# **5.8 Elektronikus műsorfüzet - EPG**

Az Elektronikus műsorfüzet egy képernyőn megjelenő útmutató, amely a beütemezett digitális TV-adásokat mutatja be. Műsoridő, cím és műfaj szerint navigálhat és választhatja ki a műsorokat. Aktuális információkat nyújtó és részletes műsorfüzetek léteznek.

Digitális csatornák esetén a műsorfüzet mindig rendelkezésre áll. Az aktuális típusú műsorfüzet mindig, a részletes műsorfüzet azonban csak bizonyos országokban áll rendelkezésre.

A műsorfüzet segítségével az alábbiakra nyílik lehetősége...

- megtekintheti az aktuálisan sugárzott műsorok listáját
- megtudhatja, hogy mi lesz a következő műsor
- műfajok szerint rendezheti a műsorokat
- emlékeztetőket állíthat be, amelyek figyelmeztetik az adott műsor kezdésére
- létrehozhatja a kedvenc EPG-csatornáinak listáját
- stb.

#### **5.8.1 Az elektronikus műsorfüzet bekapcsolása**

**i** Nyomja meg a  $\mathbf{\Omega}$  gombot.

![](_page_24_Figure_12.jpeg)

Az alábbi típusú műsorfüzetek jelennek meg:

#### Aktuális műsorfüzet

Az aktuálisan sugárzott műsorról jelenít meg részletes információkat.

![](_page_24_Figure_16.jpeg)

#### vagy

#### Részletes műsorfüzet

A műsorfüzet adatainak lekérése igénybe vehet némi időt. Megjelenik a TV-műsorok listája.

![](_page_24_Picture_517.jpeg)

- **2** A színes gombokkal aktiválhatja a képernyő alján megjelenő funkciókat.
- Következő: információk megjelenítése a következő műsorról.
- Emlékeztető: adott műsorhoz emlékeztető csatolása vagy az emlékeztető törlése.
- •Nézés: aktuális műsor megtekintése vagy meghallgatása.
- •Ugrás...: ugrás a következő vagy az előző napra.
- Info: információk megjelenítése a kiválasztott műsorról (ha rendelkezésre ál).
- $\bullet$  A a gombbal léphet ki a műsorfüzetből.

#### **5.8.2 További információk a részletes műsorfüzetről**

A műfaj, a beállított emlékeztetők stb. alapján történő keresés a Műsorfüzet menüben végezhető el.

- $\blacksquare$  Nyomja meg a távvezérlőn a a gombot.
- **2** Nyomja meg a **Menu** a gombot. Megjelenik a Műsorfüzet menü.

![](_page_24_Picture_518.jpeg)

- **B** A ▲ és a ▼ gombokkal válassza ki a menüpontot.
- $\overline{4}$  A belépéshez nyomja meg a  $\blacktriangleright$  gombot.
- $\blacksquare$  A kiválasztáshoz nyomja meg a  $\blacktriangle$  vagy a  $\blacktriangledown$ gombot.
- **6** Az aktiváláshoz nyomja meg az OK gombot, vagy a megtekintéshez a zöld gombot.
- A a gombbal léphet ki a műsorfüzetből.

# r**Megjegyzés**

Csak a Kedvenc EPG csatornák jelölésű csatornák jelennek meg a Műsorfüzet menüben.

Ez a rész a TV-készülék be- és kikapcsolásának, illetve a készülék zárolásának és a zárolás feloldásának módját ismerteti.

#### **5.9.1 Automatikus átkapcsolás készenléti módba**

Az Időzített kikapcsoló funkció segítségével a készülék készenléti állapotba kapcsolható a megadott idő után.

- 1 Nyomja meg a távvezérlőn a Menu gombot, válassza a Funkciók > Időzített kikapcsoló menüpontot, majd az időzített kikapcsolósáv megjelenítéséhez nyomja meg a Ļ gombot.
- $\bullet$  A  $\bullet$  és a  $\bullet$  gombokkal 5 perces lépésekben max. 180 percre beállíthatja az időt. A 0 érték kiválasztásával az időzített kikapcsoló leállítható.

A TV-készüléket bármikor lekapcsolhatja egy korábbi időpontban vagy a visszaszámlálás alatt törölheti a beállított időt.

#### **5.9.2 A TV-készülék automatikus bekapcsolása**

Az időzítő készenléti üzemmódból automatikusan bekapcsolja a készüléket a megadott csatornára, a megadott időpontban.

- Nyomja meg a távvezérlőn a Menu gombot, válassza ki a Funkciók > Időzítő menüpontot, majd az Időzítő menü megjelenítéséhez nyomja meg a  $\blacktriangleright$  gombot.
- **2** A < és ►, illetve ▲ és ▼ gombokkal választhatja ki egyenként a kívánt menüelemeket a következő beállításokhoz: csatorna kiválasztása, a bekapcsolás napjának és idejének vagy napi bekapcsolás beállítása.
- **B** óváhagyáshoz nyomja meg az OK gombot.
- <sup>4</sup> Lépjen ki a menüből a Menu gombbal.

# à **Tipp**

Az időzítő kikapcsolásához az Időzítő menüben válassza a Ki beállítást.

# **5.9.3 TV-csatornák és műsorok zárolása**

Zárolhatja a TV-csatornákat és/vagy a csatlakoztatott készülékek által közvetített felvételek lejátszását, ha nem szeretné, hogy gyermekei megtekinthessék. A zároláshoz egy négyjegyű kódra van szükség.

# A kód beállítása és módosítása

■ Nyomja meg a távvezérlőn a Menu ■ gombot,

válassza ki Funkciók > Kódbeállítás vagy Kód módosítása menüpontot, majd a kód beírásához nyomja meg a ► gombot.

**a** Adja meg a kódot a számgombokkal. Újra megjelenik a Funkciók menü, megerősítve a kód megadását vagy módosítását.

# Elfelejtette a kódot?

- $\blacksquare$  Válassza ki a Kód módosítása menüpontot.
- **a** Nyomja meg a ► gombot.
- **B** Adja meg a 8-8-8-8 felülíró kódot.
- **† Adjon meg egy új kódot.**

**B** Hagyja jóvá az új kódot. Az előző kódot törli a rendszer, és az újat tárolja.

# **5.9.4 Gyermekzár aktiválása és kikapcsolása**

A kód beállítása után zárolhatja az összes csatornát és készüléket, zárolhat egyetlen csatornát vagy készüléket, beállíthat egy időpontot, amely után az összes csatorna és készülék zárolásra kerül, valamint ha rendelkezésre állnak digitális csatornák, akkor megadhatja gyermeke korát a korhatáros műsorokhoz.

■ Nyomja meg a távvezérlőn a Menu ■ gombot

**2** Válassza ki Funkciók > Gyermekzár menüpontot, majd a kód beírásához nyomja meg a  $\blacktriangleright$  gombot.

- **B** Adja meg a kódot a számgombokkal.
- † Válasszon ki egyet a lehetőségek közül.
- Nyomja meg a ► gombot.

## Az összes csatorna és a csatlakoztatott eszközök zárolása és a zárolás feloldása

**1** Válassza ki a Zár vagy a Kiold menüpontot.

## Adott műsor vagy az összes csatorna zárolása a megadott időponttól kezdve

![](_page_25_Picture_563.jpeg)

- $\blacksquare$  Válassza ki az Egyéni zár menüpontot.
- **2** Az Egyéni zár menü megjelenítéséhez nyomja meg a  $\triangleright$  gombot.
- $\overline{B}$  A Zár után menü megjelenítéséhez nyomja meg ismét a ► gombot.
- <sup>4</sup> Az időzítőzár bekapcsolásához válassza a Be beállítást.
- **B** Nyomja meg a **4** gombot.
- ◊Válassza ki az Idő menüpontot.
- 7 Nyomja meg a ► gombot.
- <sup>8</sup> Adja meg az időt a ▲ vagy a ▼, majd a ▶ gombokkal.
- **D** Nyomja meg az OK gombot.

## Egy vagy több csatorna és a csatlakoztatott eszközök zárolása

- $\blacksquare$  Válassza ki az Egyéni zár menüpontot.
- <sup>2</sup> A belépéshez nyomja meg a ► gombot.
- **B** A ▲ és a ▼ gombokkal válassza ki a Csatorna zárolása lehetőséget.
- $\blacksquare$  Nyomja meg a  $\blacktriangleright$  gombot.
- **B** A zárolni vagy kioldani kívánt csatorna/csatornák kiválasztásához nyomja meg a  $\blacktriangle$  vagy a  $\blacktriangledown$ gombot.
- ◊A csatornák zárolását vagy a zárolás feloldását az OK gombra kattintva véglegesítheti.

# Korhatár megadása digitális programokhoz

Számos digitális adást sugárzó szolgáltató a műsorait korhatár-jelzéssel látja el (országonként változik). Ha a korhatár-jelölés magasabb, mint gyermeke kora, akkor a műsor zárolásra kerül.

- $\blacksquare$  Válassza ki az Egyéni zár menüpontot.
- **a** A belépéshez nyomja meg a ► gombot.
- **B** A Szülői minősítés kiválasztásához nyomja meg a  $\blacktriangle$  vagy a  $\blacktriangledown$  gombot.
- $\blacksquare$  Nyomja meg a  $\blacktriangleright$  gombot.
- A ▲ és a ▼ gombokkal válassza ki a kívánt korhatárt.
- ◊A Gyermekzár menüből való kilépéshez nyomja meg a Menu  $\blacksquare$  gombot.

# **5.10 Feliratok**

Mindegyik TV-csatorna esetén beállíthatók a Teletext vagy a DVB-T (digitális) által közvetített feliratok. Digitális csatornák esetén kiválaszthatja a felirat nyelvét.

## **5.10.1 Feliratozás analóg TV-csatornák esetén**

- ‡ Válasszon ki egy analóg TV-csatornát.
- <sup>2</sup> A teletext bekapcsolásához nyomja meg a Teletext gombot.
- **B** Adja meg a felirat három számjegyből álló oldalszámát.
- <sup>4</sup> A teletext kikapcsolásához nyomja meg a Teletext gombot.

# r**Megjegyzés**

Az analóg csatornák teletextben található feliratoldalát minden csatornához külön kell elmenteni.

#### **5.10.2 Feliratozás aktiválása és kikapcsolása**

- Nyomja meg a távvezérlőn a Menu gombot, válassza a Funkciók > Felirat menüpontot, majd a lista megjelenítéséhez nyomja meg a ▶ gombot.
- **2** A ▲ vagy a ▼ gombbal válassza ki a Be beállítást, ha a feliratokat mindig meg kívánja jeleníteni, vagy a Felirat némításkor beállítást, ha a feliratokat csak akkor szeretné megjeleníteni, amikor a távvezérlőn lévő  $\mathbf{K}$  gombbal elnémítja a hangot.
- **B** A < gomb megnyomásával lépjen vissza a Funkciók menübe.

![](_page_26_Picture_554.jpeg)

## **5.10.3 Digitális felirat nyelvének kiválasztása**

Ha a digitális csatornák feliratokat is közvetítenek, a rendelkezésre álló nyelvek közül kiválaszthatja, hogy a feliratot melyik nyelven jelenítse meg a készülék. Ebben az esetben az Installálás menüben megadott preferált feliratnyelv beállítás ideiglenesen nem érvényesül.

- 1 Nyomja meg a távvezérlőn a Menu gombot, válassza ki a Funkciók > Feliratozás nyelve menüpontot, majd a rendelkezésre álló nyelvek listájának megjelenítéséhez nyomja meg a ▶ gombot.
- $\bullet$  A  $\bullet$  vagy a  $\bullet$  gombbal válassza ki a felirat kívánt nyelvét.
- **B** Nyomja meg az OK gombot.

# **5.11 Fényképek megjelenítése, zene lejátszása**

A készüléken megjelenítheti illetve lejátszhatja az USB-eszközön (nem tartozéka a TV-készüléknek), videokamerán (csak fényképek esetén) és PC hálózaton tárolt képeket és zenéket. A képeket diavetítésként tekintheti meg, vagy meghallgathatja saját összeállítású lejátszási listáját.

# r**Megjegyzés**

A Philips nem vonható felelősségre, ha a TVkészülék nem támogatja az USB-tárolóeszközt, továbbá a Philips nem vállalja a felelősséget a tárolt adatok károsodásáért vagy megsemmisüléséért.

# **5.11.1 USB-eszköz behelyezése**

**1** Kapcsolja be a TV-készüléket, és helyezze az USB-eszközt a TV oldalán található csatlakozóba. Ekkor megjelenik egy üzenet, amely arról értesít, hogy a TV-készülék felismerte egy USB-eszköz jelenlétét.

# r**Megjegyzés**

Ha a készülék nem vált át automatikusan az USBeszközre, nyomja meg a Source v > gombot, válassza az > USB-/memóriakártyák lehetőséget, majd nyomja meg az OK gombot. A videokamerán lévő tartalom megjelenítéséhez válassza a Side menüpontot, majd nyomja meg az OK gombot.

# **5.11.2 Az USB-eszköz eltávolítása**

- **i** Nyomja meg a Source **+** gombot.
- **2** Vegye ki az USB-eszközt
- **B** Egy műsor megtekintéséhez válassza ki a TV-t vagy egy másik csatlakoztatott készüléket.

## **5.11.3 Képek megjelenítése, diavetítés indítása, zene lejátszása**

Az USB-eszköz Kép albumában tárolt képek kikeresése.

‡ Válassza ki az USB-eszközön a képfájlokat tartalmazó Kép mappát.

![](_page_27_Picture_468.jpeg)

megnyomásával.

**B** A ▲ és a ▼ gombok valamelyikével válassza ki a kívánt képet vagy képalbumot.

![](_page_27_Picture_469.jpeg)

![](_page_27_Picture_470.jpeg)

- <sup>4</sup> A kép megtekintéséhez vagy az albumban tárolt képek diavetítéséhez nyomja meg az OK gombot.
- **B** A diavetítést az OK gomb megnyomásával szüneteltetheti. A gomb ismételt megnyomásával indítható újra.
- ◊Nyomja meg az egyik színes gombot a távvezérlőn a képernyő alsó részén látható, megfelelő funkció indításához. Ha a képernyő alsó részén a funkciókat jelző sáv eltűnt, bármelyik színes gomb megnyomásával előhívhatja.
- **1** Nyomja meg a < gombot, és válasszon ki egy másik képet vagy albumot.

# A diavetítés beállításai

• Részletek / Több részlet

A diavetítésben lévő képek neve, dátuma, mérete és a következő kép megjelenítése.

• Átmenetek

A rendelkezésre álló képátmeneti stílusok megjelenítése. A  $\blacktriangle$  és a  $\nabla$  gombbal választhat, az OK gombbal indíthatja.

• Dia megj. ideje

A képek váltásakor érvényesülő késleltetési idő beállítása: Rövid, Közepes vagy Hosszú.

• Elforgat

A funkcióval a kép forgatása végezhető el.

• Indítás/Műsor/Szünet A diavetítés indítása, szüneteltetése és újraindítása.

# Bélyegképek

A kiválasztott albumban tárolt képek megtekintése kicsinyítve.

**1** Válassza ki a kívánt albumot.

**2** Lépjen a Kép mappába a ▶ gomb

- 2 A képek listájához nyomja meg a ▶ gombot.
- **3** Nyomja meg a kék gombot.
- ₹ A kívánt kép kijelöléséhez nyomja meg a ▲ vagy a  $\blacktriangledown$ , illetve a p vagy a  $\downarrow$  gombot.
- 5 A kép megtekintéséhez nyomja meg az ok gombot.
- **6** A kicsinyített nézethez a p gomb megnyomásával térhet vissza.
- 7 A képek listájához a kék gomb megnyomásával térhet vissza.

![](_page_28_Figure_6.jpeg)

# **Zenehallgatás**

Az USB-eszköz Zene albumában tárolt képek kikeresése.

- ‡ Válassza ki az USB-eszközön a zenefájlokat tartalmazó Zene mappát.
- 2 A ► gomb megnyomásával lépjen a Zene mappába.
- **B** Válassza ki a kívánt zeneszámot vagy albumot a ▲ és a ▼ gombokkal.
- 4 A kiválasztott zeneszám vagy ugyanabban az albumban tárolt következő szám lejátszásához nyomja meg az OK gombot.
- **5** Nyomja meg az egyik színes gombot a távvezérlőn a TV-készülék képernyőjének alsó részén látható, megfelelő funkció indításához. Ha a képernyő alsó részén a funkciókat jelző sáv eltűnt, bármelyik színes gomb megnyomásával előhívhatja.

# A zenelejátszással kapcsolatos beállítások

• Részletek

A fájl nevének megjelenítése.

• Ismétlés: egyet/mindent

Az albumban lévő összes zeneszám ismétlése addig, míg le nem állítja a lejátszást, vagy egyetlen zeneszám ismétlése mindaddig, amíg le nem állítja a lejátszást.

• Véletlen sorrendű lejátszás

Zeneszámok lejátszása véletlenszerű sorrendben.

# Diavetítés háttérzenével

A tárolt képek diavetítését a kiválasztott zene egyidejű lejátszásával tekintheti meg.

- **1** Először válassza ki a kívánt albumot, majd nyomja meg az OK gombot.
- <sup>2</sup> Jelölje ki a Kép mappát, válassza ki a kívánt

fényképalbumot, majd nyomja meg az OK gombot.

# **5.11.4 A PC-n tárolt fényképek megtekintése és zenék lejátszása**

Egy csatlakoztatott PC-n tárolt fényképek megtekintése és zenék lejátszása előtt győződjön meg az alábbiakról:

- mind az útválasztó, mind a PC be van kapcsolva
- a PC-n fut egy médiaszerver-alkalmazás.
- Lásd az 7.7 PC-network című fejezetet.
- Nyomja meg a távvezérlő Source + gombját.

2 Válassza a PC network menüelemet, majd nyomja meg a ► gombot. Várja meg, amíg megjelenik a PC-n tárolt tartalom.

- **3** Válassza ki a megtekinteni vagy lejátszani kívánt tartalmat, majd nyomja meg a  $\blacktriangleright$  gombot.
- $\uparrow$  A  $\uparrow$ ,  $\uparrow$  és a  $\uparrow$ ,  $\uparrow$  gombok valamelyikével keresse meg a kívánt fénykép- vagy zenefájlt vagy mappát.
- **5** A megtekintéshez vagy lejátszáshoz nyomja meg az OK gombot.
- ◊Az előző lista megjelenítéséhez nyomja meg a p gombot.

Ha valami gond van a fájlok lejátszásával, illetve ha a PC nem jelenik meg a PC network menüben, olvassa el a 9 Hibaelhárítás című fejezetben foglaltakat.

# **5.12 Digitális rádiócsatornák hallgatása**

Ha lakhelyén fogható digitális adás, akkor a digitális rádiócsatornákat a készülék a telepítés során beállítja.

Digitális rádiót az alábbi módon hallgathat:

- **1** Nyomja meg a távvezérlőn az OK gombot. Megjelenik a Minden csatorna menü.
- 2 A számgombokkal válasszon ki egy rendelkezésre álló rádiócsatornát a 400. számú csatornától előre. Az átrendezésről lásd: 6.3.3 A csatornák átrendezése.

**3** Nyomja meg az OK gombot.

# **5.13 Szoftverfrissítés**

A Philips folyamatosan termékeinek tökéletesítésén fáradozik.Tanácsos ezért időnként frissíteni a TV-készülék szoftverét. A TV-készülék szoftverének frissítéséhez USB-eszközre van szükség (nem tartozék).

Győződjön meg arról, hogy az USB-eszközön van legalább 128 Mb szabad terület. Kapcsolja ki az írásvédelem kapcsolót. Előfordulhat, hogy bizonyos USB-eszközök nem használhatók ezzel a TVkészülékkel.

## **5.13.1 Frissítő segéd**

A Frissítő segéd segítségével elvégezheti a TVkészülék szoftverének frissítését.

#### 1. lépés:A TV azonosítása

A TV-készüléket be kell azonosítani az USB-eszköz számára.

- $\blacksquare$  Nyomja meg a **Menu**  $\blacksquare$  > gombot, majd válassza a Beállítás menüelemet.
- 2 Nyomja meg a ► gombot.
- **B** A ▲ vagy a ▼ gombbal válassza ki a Szoftverfrissítés menüpontot.
- $\blacksquare$  Nyomja meg a  $\blacktriangleright$  gombot.

![](_page_29_Picture_389.jpeg)

- 5 A ▲ vagy a ▼ gombbal válassza ki a Frissítő segéd menüpontot.
- **6** Nyomja meg a ► gombot.
- Az aktiváláshoz nyomja meg az OK gombot.
- ≈Helyezze be az USB-eszközt a TV-készülék oldalán található USB-nyílásba. Megjelenik a TV menüje.
- **D** A folytatáshoz nyomja meg a zöld gombot. Ekkor megjelenik egy üzenet, amely arról értesít, hogy a TV-készülék sikeresen átmásolta az azonosítófájlját az USB-eszközre.
- œ A befejezéshez ismét nyomja meg a zöld gombot.
- πVegye ki az USB-eszközt a TV-készülékből.

## **2. lépés: Szoftver letöltése a számítógépről az USB-eszközre**

- **1** Helyezze be az USB-eszközt az internetre csatlakoztatott számítógépbe.
- **8** Keresse meg az USB-eszközön az update.htm nevű fájlt, és nyissa meg.
- **B** Olvassa el a képernyőn megjelenő utasításokat, majd kattintson az Azonosító (ID) elküldése gombra. Ha van új szoftver, a frissítés letöltődik az USB-eszközre.
- † Vegye ki az USB-eszközt a számítógépből.

## **3. lépés: A szoftverfrissítés átmásolása a TV-készülékre**

Az USB-eszközre letöltött szoftvert most át kell másolni a TV-készülékre.

## **A** Figyelem

- A szoftverfrissítés alatt ne távolítsa el az USB-eszközt a TV-készülékből.
- Ha a frissítés során áramkimaradás lép fel, ne vegye ki az USB-eszközt a TV-készülékből. A TV-készülék folytatja a frissítést, mihelyt ismét van áram.
- ‡ Kapcsolja be a TV- készüléket.
- **2** Helyezze be az USB-eszközt a TV-készülék oldalán található USB-nyílásba.

![](_page_29_Figure_31.jpeg)

**B** A TV-készülék kikapcsol. A képernyő körülbelül 10 másodpercre elsötétül.Várjon, és ez idő alatt ne nyomja meg a TV-készüléken található bekapcsológombot  $(Q')$ ).

![](_page_29_Figure_33.jpeg)

![](_page_30_Picture_0.jpeg)

![](_page_30_Picture_1.jpeg)

A frissítés akkor fejeződik be, amikor a képernyőn megjelenik a 'Operation successful' (Sikeres művelet) üzenet.

![](_page_30_Figure_3.jpeg)

**B** Vegye ki az USB-eszközt a TV-készülékből.

![](_page_30_Picture_6.jpeg)

6 Nyomja meg a távvezérlőn a (<sup>1</sup>) gombot. A gombot csak egyszer nyomja, és ne nyomja meg a TV-készüléken található Power  $\bigcirc$ gombot.

![](_page_30_Figure_8.jpeg)

 $\blacksquare$  A TV-készülék kikapcsol. A képernyő körülbelül 10 másodpercre elsötétül. Kérem, várjon.

![](_page_30_Picture_10.jpeg)

≈ A TV-készülék ismét bekapcsol. A frissítés ezzel befejeződött.

![](_page_30_Picture_13.jpeg)

## **5.13.2 Szoftverfrissítés a digitális szolgáltatáson keresztül (DVB-T)**

A TV-készülék automatikusan képes fogadni új szoftvereket a digitális szolgáltatórendszeren keresztül.

Ha a képernyőn megjelenik egy üzenet a frissítésről, azt tanácsoljuk, hogy azonnal hajtsa végre a szoftver frissítését - válassza ki a Jelenleg lehetőséget. Ha később szeretne emlékeztetőt kapni a frissítésről, válassza a Később lehetőséget. Ha meg szeretné szakítani a frissítést, a Törlés lehetőséget válassza (nem ajánlott). Megszakítás esetén később is elvégezheti a frissítést a TV menüje > Beállítás > Szoftverfrissítés > Helyi frissítések menüpontban.

# **6 Csatornák beállítása**

A TV-készülék első bekapcsolásakor kiválasztotta a TVmenük nyelvét, és az összes rendelkezésre álló csatorna beállítása megtörtént. Ez a fejezet a csatornák újratelepítésére, valamint egyéb hasznos csatornatelepítés funkciókra vonatkozó információkat tartalmaz.

# r**Megjegyzés**:

Az újratelepítés módosítja a Minden csatorna listát, valamint az újonnan hozzáadott csatornákat a rendszer egyik kedvencek listához sem rendeli hozzá.

# **6.1 Automatikus installálás**

Ebben a fejezetben megtudhatja, hogy hogyan keresheti meg és tárolhatja automatikusan a rendelkezésre álló csatornákat.

## **1. lépés: A menü nyelve**

A TV-menü nyelvének beállítása. Ha a nyelvi beállításai megfelelőek, folytassa egy következő lépéssel.

- 1 Nyomia meg a táwezérlőn a Menu gombot, válassza ki a Beállítás > Installálás > Nyelvek menüpontot, majd a ▶ gomb megnyomásával jelenítse meg a Menü nyelve listát.
- 2 A ▲ vagy a ▼ gombbal válassza ki a kívánt nyelvet.
- **3** Jóváhagyáshoz nyomja meg az OK gombot.
- $\uparrow$  A  $\uparrow$  gomb megnyomásával lépjen vissza az Installálás menübe.

![](_page_31_Picture_469.jpeg)

Digitális csatornák esetén a Nyelvek menüben a következő nyelvi beállítások is rendelkezésre állnak.

• Hang kedvenc nyelve

Itt választhatja ki a hang számára rendelkezésre álló nyelvek közül az elsődlegesként és a másodlagosként használni kívánt nyelvet.

• Felirat preferált nyelve

Itt választhatja ki a feliratozáshoz rendelkezésre álló nyelvek közül az elsődlegesként és a másodlagosként használni kívánt nyelvet. Lásd az 5.10 Feliratok című fejezetet.

## • Teletext preferált nyelve

Itt választhatja ki a teletext számára rendelkezésre álló nyelvek közül az elsődlegesként és a másodlagosként használni kívánt nyelvet.

• Hallássérült

Ha meg szeretné jeleníteni a hallásérülteknek készült feliratváltozatot a választott nyelven, válassza ki a Be beállítást.

• Csökkent látóképességűeknek (csak az Egyesült Királyságban)

Válassza ki a további kommentár hangjának (ha van) hallgatásához a hanghoz kiválasztott nyelven, a televízió hangsugárzóin, fejhallgatón vagy mindkettőn keresztül.

# r**Megjegyzés**:

Ha a Csökkent látóképességűeknek és a Hallássérülés funkció is be van kapcsolva, a csökkent látóképességűeknek beállított nyelv elsőbbséget élvez a hangbeállításnál, a hallássérülteknek beállított pedig a feliratoknál.

## • Választott kísérőhang formátuma

Kiválaszthatja a legjobb hangzást adó kedvenc rendelkezésre álló audioformátumot. Ha a TVkészülékhez házimozirendszer van csatlakoztatva, akkor a Speciális beállítást válassza a legjobb hangzáshoz. Egyébként a Szabványos beállítást válassza.

## **2. lépés: Az ország kiválasztása**

Válassza ki azt az országot, ahol tartózkodik.A készülék a választott országnak megfelelően telepíti és rendezi a TV-csatornákat. Ha az ország beállításai megfelelőek, folytassa egy következő lépéssel.

<sup>1</sup> A ▼ gombbal válassza ki a Csatorna beállítása menüpontot.

![](_page_31_Picture_470.jpeg)

- $\mathbf{A} \blacktriangleright$  gomb megnyomásával jelenítse meg a Csatorna beállítása menüt. Az Automatikus installálás opció kiemelve jelenik meg.
- 3 A ► gomb megnyomásával jelenítse meg az Automatikus installálás menüt.
- Nyomja meg az OK gombot. Megjelenik az országokat tartalmazó lista.
- $\overline{5}$  A  $\triangle$  és a  $\overline{v}$  gombokkal válassza ki azt az országot, ahol él.
- <sup>6</sup> Nyomja meg a zöld gombot.

#### 3. lépés:Antenna vagy kábel választása

Ez a választási lehetőség csak akkor áll rendelkezésre, ha a TV-készülék képes DVB-C csatornák vételére az Ön országában.

Az Antenna lehetőség választásakor az összes

rendelkezésre álló digitális földfelszíni (DVB-T) és analóg csatornát telepítheti.A Kábel lehetőség választásakor az összes rendelkezésre álló digitális kábel- (DVB-C) és analóg csatornát telepítheti.

- <sup>1</sup> A ▲ vagy ▼ gombbal válassza az **Antenna** vagy a Kábel lehetőséget.
- **2** Nyomja meg a Következő gombot.
- **3** Ha a TV készülék kéri, adja meg a szolgáltatótól kapott hálózati azonosítót.

## **e** Megjegyzés:

Ha készüléke digitális antennához és kábel-hálózathoz is csatlakozik, csatornabeállítást végezhet. Ezért kétszer végezze el a beállítást.Az antennával fogott tárolt csatornák, illetve a kábelen keresztül vett tárolt csatornák megtekintéséhez az Antenna és a Kábel beállítás között kell váltani a Csatorna beállítása > Antenna/Kábel menüben.

#### 4. lépés:TV-csatornák és rádióállomások beállítása

A televízió automatikusan megkeresi és beállítja az összes elérhető digitális és analóg TV-csatornát és digitális rádióállomást.

Ha a 3. lépésnél a Kábel lehetőséget választotta, megjelenik a Beállítások menü. Csak akkor módosítsa a beállításokat, ha szolgáltatója speciális adatokat adott meg a hálózati frekvencia, a hálózati azonosító és a jelátviteli sebesség értékére. A beállítások

módosításához hajtsa végre a képernyőn megjelenő utasításokat.A számokat a számgombok segítségével adja meg. Kiválaszthatja, hogy analóg csatornákat is be kíván-e állítani.

- **1** Válassza az **Indítás** elemet. A telepítés igénybe vehet néhány percet. Ha az előzőekben a Kábel beállítást választotta, a TV felkérheti a szolgáltató által megadott hálózati azonosító bevitelére.Az azonosítót a számgombokkal adhatja meg.
- **2** Ha készen van a beállítással, a Befejezés gomb megnyomásával térhet vissza a Csatorna beállítása menübe.
- **3** A Menu  $\Box$  gomb megnyomásával léphet ki a menüből.

## à Tipp

Ha a készülék digitális csatornákat talál, a telepített csatornák listáján néhány üres csatornaszám jelenhet meg. Ha a tárolt csatornák átnevezését, újrarendezését szeretné elvégezni, vagy csatornát szeretne törölni, olvassa el a 6.3 A csatornák átrendezése címő fejezetet.

#### **5. lépés Az óra, az időzóna, valamint a téli és nyári időszámítás beállítása**

Csak akkor van rá mód, ha a kiválasztott országban fogható digitális adás.

Ugorja át ezt a lépést, ha nem vonatkozik Önre.

- <sup>1</sup> A ▼ gombbal válassza ki az Óra menüpontot.
- 2 A belépéshez nyomja meg a ► gombot.
- **3** A ▲ vagy a ▼ gombbal válassza ki az **Automatikus** órabeállítás üzemmód menüpontot.
- <sup>4</sup> A belépéshez nyomja meg a ► gombot.

![](_page_32_Picture_497.jpeg)

#### Automatikus órabeállítás üzemmód

Ha azt szeretné, hogy a TV-készülék mindig lekérje a pontos időt, válassza az Automatikus lehetőséget. A készülék automatikusan beállítja az időzónát és a nyári időszámítási korrekciót.

Ha az adott területen nem érhető el az egységes idő (UTC), válassza a Kézi lehetőséget.

#### Időzóna/Nyári időszámítás

Ha manuálisan választotta ki az Automatikus órabeállítás üzemmódot, akkor válassza ki a helyi időzónát, majd válasszon a Standard idő (téli) és a Nyári időszámítás szerinti idő (nyár) beállítás közül.

# **6.2 Analóg: kézi telepítés**

A Kézi installálás funkció segítségével az analóg TV-csatornák egyenként, manuálisan behangolhatók.

## **6.2.1 A rendszer kiválasztása**

1 Nyomja meg a távvezérlő Menu ■ gombját, majd válassza a Beállítás > Installálás > Csatorna beállítása > Analóg: kézi installálás elemet.

MAGYAR

- 2 A ► gomb megnyomásával jelenítse meg a Kézi installálás menüt.
	- A Rendszer opció kiemelve jelenik meg.
- **B** A ► gombbal jelenítse meg a Rendszer listát.

4 A ▲ és a ▼ gombokkal válassza ki a jelenlegi tartózkodási helye szerinti országot vagy világrészt.

■ A < gomb megnyomásával lépjen vissza a Kézi installálás menübe.

![](_page_33_Picture_595.jpeg)

# **6.2.2 Új csatornák keresése és tárolása**

- 1 Nyomja meg a távvezérlő Menu gombját, majd válassza a Beállítás > Installálás > Csatorna beállítása > Analóg: kézi installálás > Keresés elemet.
- 2 A ► gomb megnyomásával jelenítse meg a Keresés menüt.
- **B** Ha manuálisan kívánja megadni a frekvenciát, nyomja meg a piros gombot, vagy a következő csatorna kereséséhez nyomja meg a zöld gombot.

# à **Tipp**

Ha tudja a frekvenciát, adja meg a frekvencia értékének három számjegyét a távvezérlő számjegygombjaival.

- 4 Ha megtalálta az új csatornát, nyomja meg a ◀ gombot.
- **5** Válassza ki a Menteni új csatornaként menüpontot az új csatorna új csatornaszámon történő mentéséhez.
- 6 A megadáshoz nyomja meg a ▶ gombot. **1** Nyomja meg az OK gombot.
- Megjelenik a "Kész" felirat. <sup>8</sup>A **Menu** ■ gomb megnyomásával lépjen ki a
	- Csatorna beállítása menüből.

## **6.2.3 Csatornák finomhangolása**

Gyenge vételi jel esetén a talált csatornát finomhangolással állítsa be.

- 1 Nyomja meg a távvezérlő Menu gombját, majd válassza a Beállítás > Installálás > Csatorna beállítása > Analóg: kézi installálás > Finomhangolás elemet.
- $\bullet$  A  $\triangleright$  gomb megnyomásával jelenítse meg a Finomhangolás menüt.
- **B** A ▲ és a ▼ gombokkal állítsa be a frekvenciát.
- 4 A finomhangolás befejezéséhez nyomja meg a ◀ gombot.
- **B** Ha a finomhangolással beállított csatornát az aktuális csatornaszámra kívánja menteni, válassza az Aktuális csatornát ment lehetőséget.
- 6 A megadáshoz nyomja meg a ▶ gombot.
- **1** Nyomja meg az OK gombot. Megjelenik a "Kész" felirat.
- **8** A Menu gomb megnyomásával lépjen ki a Csatorna beállítása menüből.

# **6.3 A tárolt csatornák átrendezése**

A tárolt csatornákat átnevezheti, újrarendezheti, törölheti, valamint újratelepítheti őket.

## **6.3.1 Csatorna átnevezése**

Csatorna nevének hozzárendelése a névvel még nem rendelkező csatornákhoz, vagy annak módosítása.

- 1 Nyomja meg a távvezérlő Menu gombját, majd válassza a Beállítás > Installálás > Csatorna beállítása > Átrendezés elemet.
- **2** A ► gomb megnyomásával jelenítse meg a csatornák listáját.
- **B** A ▲ és a ▼ gombokkal válassza ki a csatornalistából az átnevezni kívánt csatornát.
- † Nyomja meg a piros gombot.
- **5** Karakter kiválasztásához nyomja meg a < vagy ▶ gombot, a karakterek módosításához nyomja meg a
	- ▲ vagy ▼ gombot. A szóköz, a számok és egyéb különleges karakterek a z és A betűk között találhatók.
- ◊A befejezéshez nyomja meg a zöld gombot vagy az OK gombot.

# à **Tipp**

A sárga gombbal az összes karakter törölhető.A kék gombbal az éppen kijelölt karakter törölhető.

# **6.3.2 Csatorna törlése vagy újratelepítése**

Eltávolíthat egy tárolt csatornát. Ezután nem hangolhat többet rá.A funkcióval egy korábban törölt csatorna is újratelepíthető.

- 1 Nyomja meg a távvezérlő Menu gombját, majd válassza a Beállítás > Installálás > Csatorna beállítása > Átrendezés elemet.
- $\Omega$  A  $\triangleright$  gomb megnyomásával jelenítse meg a csatornák listáját.
- **B** A ▲ és a ▼ gombokkal válassza ki a csatornalistából a törölni vagy újratelepíteni kívánt csatornát.
- † A csatornák törléséhez vagy újbóli beállításához nyomja meg a zöld gombot.

**B** A **Menu i** gomb megnyomásával lépjen ki a menüből.

#### **6.3.3 A csatornák átrendezése**

Tetszés szerint módosíthatja az eltárolt csatornák sorrendjét.

- 1 Nyomja meg a távvezérlő Menu gombját, majd válassza a Beállítás > Installálás > Csatorna beállítása > Átrendezés elemet.
- $\bullet$  A  $\triangleright$  gomb megnyomásával jelenítse meg a csatornák listáját.
- **B** A ▲ és a ▼ gombokkal válassza ki a csatornalistából az átrendezni kívánt csatornát.
- † A sárga gombbal a kiválasztott csatornát felfelé mozgathatja a listában.
- **B** A kék gombbal a kiválasztott csatornát lefelé mozgathatja a listában.
- 6 A Menu gomb megnyomásával lépjen ki a menüből.

# **6.4 Csatornakezelés**

#### **6.4.1 Automatikus keresés**

A televízió naponta egyszer – hajnali 3 órakor – automatikusan megkeresi és beállítja az összes elérhető csatornát. Hagyja a TV-készüléket készenléti üzemmódban.

A készülék frissíti a korábban talált csatornákat, és tárolja az újakat.Azok a csatornák, amelyeket a keresés során nem talál a készülék, törlődnek a csatornalistából. Ha a csatornakezelés során csatornát talál vagy távolít el a készülék, a TV-készülék bekapcsolásakor megjelenik egy erre vonatkozó üzenet. Ennek az üzenetnek a megjelenítése be- és kikapcsolható.

- ‡ Nyomja meg a távvezérlő Menu ž gombját, majd válassza a Beállítás > Installálás > Csatorna beállítása > Indító üzenet elemet.
- **2** A Be és a Ki beállítások közül választhat.

#### **6.4.2 Manuális keresés**

Az frissítés bármikor telepíthető.

- 1 Nyomja meg a távvezérlő Menu gombját, majd válassza a Beállítás > Installálás > Csatorna beállítása > Frissítés telepítése elemet.
- <sup>2</sup> A ► gomb megnyomásával jelenítse meg a Frissítés telepítése menüt.
- **B** Nyomja meg az OK gombot.
- † Az indításhoz nyomja meg a zöld gombot. Elindul a frissítés, amely néhány percet vesz igénybe.
- **5** Amikor a frissítés befejeződött, a piros gomb megnyomásával lépjen vissza a Csatorna beállítása menübe.

6 A Menu ■ gomb megnyomásával lépjen ki a menüből.

# **6.5 Digitális vételteszt**

Digitális TV-csatornák vétele esetén leellenőrizheti a csatornák vételi jelének minőségét és erejét.

- $\blacksquare$  Válassza ki a kívánt csatornát.
- **2** Nyomja meg a távvezérlő **Menu** gombját.
- **B** Válassza a Beállítás > Installálás > Csatorna beállítása > Teszt-vétel dig. üzemm. elemet.
- † A megjelenítéshez nyomja meg a ► gombot.
- **B** Nyomja meg az **OK** gombot.
- **6** A teszt indításához nyomja meg a zöld gombot. Az adott csatorna minőségére és jelerősségére vonatkozó adatok jelennek meg.
- **A** kurzorgombokkal módosíthatja a frekvencia értékét a jelerősség növeléséhez, vagy a számgombokkal közvetlenül új frekvenciaértéket adhat meg.

≈Ha a jelminőség és a jelerősség megfelelő, a zöld gomb megnyomásával elmentheti a frekvencia értékét.

- **P** A piros gomb megnyomásával lépjen vissza a Csatorna beállítása menübe.
- **10** A Menu gomb megnyomásával léphet ki a menüből.

# à **Tipp**

A legjobb eredmény elérése érdekében keressen fel egy antennaszerelő szakembert.

# **6.6 Gyári beállítások**

Előfordulhat, hogy vissza kell állítani az eredeti gyári beállításokat. Csak a képre, a hangra és az Ambilightra vonatkozó beállítások állnak vissza.

- Nyomja meg a távvezérlő Menu i gombját, majd válassza a Beállítás > Installálás > Gyári beállítások elemet.
- <sup>2</sup> A ► gomb megnyomásával jelenítse meg a Gyári beállítások menüt.
- **B** Nyomja meg az **OK** gombot.
- 4 A Menu gomb megnyomásával lépjen ki a menüből.

# **7 Csatlakozások**

# **7.1 A csatlakozások áttekintése**

![](_page_35_Figure_2.jpeg)

## Oldalsó csatlakozók

## 1 Fejhallgató

Sztereó minicsatlakozó

2 Audió B/J

A TV-készülék oldalán található Video vagy S-Video csatlakozóval együtt használandó bal/jobb hangbemeneti csatlakozó.

3 Videó

A TV-készülék oldalán található bal/jobb hangbemeneti csatlakozóval együtt használandó videobemeneti csatlakozó.

## 4 S-Video

A TV-készülék oldalán található bal/jobb hangbemeneti csatlakozóval együtt használandó S-Video csatlakozó.

## 5 USB

USB-csatlakozó. 6 HDMI (oldalsó)

HDMI bemenet

7 Közös interfész

Nyílás a feltételes hozzáférés modul (CAM) számára

## Hátoldali csatlakozók

8 EXT1, EXT2

Scart-csatlakozó DVD-lejátszóhoz, videomagnóhoz, digitális vevőkészülékhez, játékkonzolhoz stb.

9 EXT3

Komponens video (YPbPr) és Audió B/J csatlakozások DVD-lejátszóhoz, digitális vevőkészülékhez, játékkonzolhoz stb.VGA és Audió B/J csatlakozások számítógéphez.

10 Szerviz UART

Csak szervizcélra.

11 Digitális hangkimenet

Hangkimeneti Cinch csatlakozás házimozirendszerhez stb.

- 12 Hangkimenet B/J Hangkimeneti Cinch csatlakozások házimozirendszerhez stb.
- 13 Antennabemenet

14 Hálózat

Otthoni hálózat csatlakozója.

15 HDMI 1, HDMI 2, HDMI 3

HDMI bemeneti csatlakozás Blu-ray lemez lejátszóhoz, HD digitális vevőkészülékhez, HD játékkonzolhoz stb.

#### 16 Audió B/J [DVI-HDMI] DVI–HDMI-csatlakozással együtt használatos AUDIO IN L/R hangbemenet csatlakozói.

# **7.2 Csatlakoztatás**

# **7.2.1 Tudnivalók**

Az adott készüléket a legjobb minőséget nyújtó csatlakozó segítségével kapcsolja a TV-hez. A készüléken a legjobb minőséget biztosító csatlakozást keresse meg, és ennek segítségével csatlakoztassa a TV-hez.

## HDMI – A legjobb minőség ★★★★★

A HDMI-csatlakoztatás révén érhető el a legjobb kép- és hangminőség. A video- és az audiojeleket egyetlen vezeték továbbítja. A HDMI-csatlakoztatást HD (nagyfelbontású) TV-jelekhez használja. Az EasyLink funkcióval ellátott HDMI révén egyszerűen működtethetők a HDMI CEC szabványnak megfelelő csatlakoztatott készülékek. Lásd a 7.2.2 EasyLink című fejezetet.

A HDMI-összeköttetéssel a TV-hez csatlakoztatott készülék csak audio- és videojelek küldésére képes. A készülék nem képes a TV felől érkező audio- és videojelek vételére és rögzítésére.

![](_page_36_Picture_6.jpeg)

HDMI-kábel (max. 5 m)

# à **Tipp**

#### DVI–HDMI – Kiváló minőség ★★★★

Ha a készülék csak DVI-bemenettel rendelkezik, használjon HDMI–DVI adaptert.

A hang átviteléhez csatlakoztasson egy Audio L/R kábelt a bal/jobb hangbemenetbe (Audio In L/R) (DVI–HDMI).

Rendelje ezt az Audio In hangbemenetet a HDMI 1, 2 vagy 3 csatlakozóhoz, attól függően, hogy melyikhez van a csatlakoztatva a készülék. Lásd a 7.5.2 Audio beállítás (ha rendelkezésre áll) című fejezetet.

# **e** Megjegyzés

A HDMI támogatja a HDCP technológiát (Nagy sávszélességű, digitális tartalomvédelem). A HDCP egy másolásvédelmet biztosító jel, amelyet a HD felvételek (DVD-lemez vagy Blu-ray lemez) továbbítanak.

# YPbPr – Jobb minőség ★★★★

A komponens videó (YPbPr) csatlakozókat a bal és jobb audiocsatlakozókkal együtt használja. A csatlakoztatás során ügyeljen a kábelek színeire. Az YPbPr képes kezelni a HD TV jeleket.

![](_page_36_Picture_17.jpeg)

![](_page_36_Picture_18.jpeg)

Komponens videó Audio L/R kábel

- piros, zöld, kék

YPbPr kábel - piros, fehér

#### Scart – Jó minőség ★★★

A video- és az audiojeleket egyetlen vezeték továbbítja. A Scart-csatlakozók képesek kezelni az RGB videojeleket, azonban a HD TV jeleket nem tudják továbbítani.

![](_page_36_Picture_25.jpeg)

![](_page_36_Figure_26.jpeg)

#### S-Video – Jó minőség ★★

Egy S-Video és egy Audio L/R (Cinch) kábelt használjon. A csatlakoztatás során ügyeljen a kábelek színeire.

![](_page_36_Picture_29.jpeg)

![](_page_36_Picture_30.jpeg)

S-Video kábel Audio L/R kábel - piros, fehér

**Video** – Alapszintű minőség ★

Egy videokábelt (Cinch) és egy Audio L/R kábelt (Cinch) használjon. A csatlakoztatás során ügyeljen a kábelek színeire.

![](_page_37_Picture_2.jpeg)

Kombinált videokábel - sárga és Audio L/R kábel - piros és fehér

# **7.2.2 EasyLink funkcióval ellátott HDMI**

A HDMI CEC szabványnak megfelelő HDMI segítségével csatlakoztatott készülékek képesek az együttműködésre.

1 Nyomja meg a távvezérlő Menu ■ gombját, válassza a > Beállítás > Installálás >

Tulajdonságok menüpontot, majd a ▶ gombbal jelenítse meg a listát.

- 2 A ▲ vagy a ▼ gombbal válassza az EasyLink menüelemet.
- **B** A megjelenítéshez nyomja meg a ► gombot.
- $\overline{4}$  A  $\blacktriangle$  vagy a  $\blacktriangledown$  gombbal válasszon a Be és a Ki beállítás közül.
- **B** Az EasyLink bekapcsolásához válassza a Be beállítást.

Elképzelhető, hogy az EasyLink funkció más márkájú készülékekkel nem működik.

## Lejátszás egy gombnyomásra

Helyezzen be egy DVD-lemezt, majd nyomja meg a Play gombot. A TV-készülék bekapcsol készenléti állapotból, és automatikusan megjeleníti a DVD-lemezre rögzített felvételt.

## A teljes rendszer készenléti állapotban

A csatlakoztatott készülékek készenléti állapotba kapcsoláshoz tartsa 2 másodpercnél tovább lenyomva a távvezérlő  $\theta$  gombját.

## A rendszer hangjának vezérlése

Ha audiorendszert is van csatlakoztatva a TV-készülékhez, a TV-készülék hangját az audiorendszeren keresztül is megszólaltathatja úgy, hogy közben a TV hangszórói ki vannak kapcsolva. Lásd az 5.4.5 Hangbeállítások,TV hangszórók című részt.

# r**Megjegyzés**

Ellenőrizze, hogy megfelelő-e minden HMDI-CEC funkció beállítása a HDMI-CEC eszközöknél (pl. házimozirendszer).

# **7.2.3 A kép és a hang szinkronizálása**

Annak érdekében, hogy a képernyőn megjelenő kép és a hang megfelelő összhangban legyen, a házimozirendszert Audio Out L/R (bal/jobb hangkimenet) vagy Digital Audio (digitális hangkimenet) kimenetre csatlakoztassa. Lásd a **7.4.4** és a 7.4.8. fejezetekben található ábrákat. Ne csatlakoztassa DVD-lejátszó, digitális vevőkészülék és egyéb audio- vagy videoberendezés audiójeleit közvetlenül a házimozirendszerhez.

## **7.3 Csatlakoztatás a Csatlakoztatási segédlettel** (ha rendelkezésre áll)

A Csatlakoztatási segédlet bemutatja, hogy hogyan kell a televízióhoz csatlakoztatnia a készülékeket. Magától beállítja a beállításokat.

A készülékeket a Csatlakoztatási segédlet nélkül is lehet csatlakoztatni. Lásd a 7.4 Csatlakoztatás a Csatlakoztatási segédlet nélkül című részt.

- 1 Nyomja meg a távvezérlő Menu gombját, majd válassza a Beállítás > Installálás > Csatlakoztatási segédlet elemet.
- **a** A ► gombbal indítsa el a Csatlakoztatási segédletet, majd nyomja meg az OK gombot.

# **7.4 Csatlakoztatás a Csatlakoztatási segédlet nélkül**

Az alábbiakban bemutatott csatlakoztatási módokat a leggyakrabban előforduló esetekhez állítottuk össze. Ezeken kívül egyéb megoldások is alkalmazhatók.

Ha csatlakoztat egy készüléket, a TV-készülékkel meg kell ismertetni, hogy milyen csatlakoztatást állított be. Lásd a 7.5 A csatlakozások beállítása című fejezetet.

# **7.4.1 DVD-lejátszó**

A készüléket Scart-kábel segítségével csatlakoztassa a TV-készülék hátoldalán található EXT1 bemenetre.

![](_page_38_Figure_2.jpeg)

# **7.4.2 DVD-felvevő vagy digitális**

**vevőkészülék**

Használjon egy Scart-kábelt és 2 antennakábelt.

![](_page_38_Figure_6.jpeg)

# **7.4.3 DVD-felvevő és digitális vevőkészülék**

Használjon 3 Scart-kábelt és 3 antennakábelt.

![](_page_38_Figure_9.jpeg)

# **7.4.4 DVD-felvevő és házimozirendszer**

Használjon egy Scart-kábelt, 2 antennakábelt és 1 digitális audiokábelt (Cinch).

![](_page_39_Figure_2.jpeg)

#### **7.4.5 DVD-felvevő és DVD házimozirendszer**

Használjon 2 Scart-kábelt, 2 antennakábelt és 1 digitális audiokábelt (Cinch).

![](_page_39_Figure_5.jpeg)

# **7.4.6 Műholdvevő**

Használjon egy Scart-kábelt és 2 antennakábelt.

![](_page_39_Figure_8.jpeg)

# **7.4.7 HD digitális vevőkészülék / HD műholdvevő**

Használjon egy HDMI-kábelt és 2 antennakábelt.

![](_page_40_Figure_2.jpeg)

#### **7.4.8 DVD-R, házimozirendszer és digitális vevőkészülék**

Használjon 3 Scart-kábelt, 3 antennakábelt és 1 digitális audiokábelt (Cinch).

![](_page_40_Figure_5.jpeg)

# **7.4.9 Blu-Ray lemez lejátszó**

Használjon egy HDMI-kábelt.

![](_page_40_Figure_8.jpeg)

## **7.4.10 Játékkonzol**

Ha játékkonzolt kíván csatlakoztatni, a legkönnyebben használható csatlakozót a TV-készülék oldalán találja.

## Csatlakoztatás a TV-készülék oldalához

Használja a HDMI csatlakozást vagy az S-Video és az Audio L/R (bal/jobb hang) csatlakozókat vagy a Video és az Audio L/R (bal/jobb hang) csatlakozókat.

![](_page_41_Figure_4.jpeg)

#### Csatlakoztatás a TV-készülék hátoldalához

Használjon egy HDMI csatlakozást vagy az EXT3-YPbPr és az Audio L/R (bal/jobb hang) csatlakozókat a HD minőség érdekében.

![](_page_41_Figure_7.jpeg)

## **7.4.11 Kamkorder**

Ha kamkordert kíván csatlakoztatni, a legkönnyebben használható csatlakozót a TV-készülék oldalán találja.

#### Csatlakoztatás a TV-készülék oldalához

Használja a HDMI csatlakozást vagy a Video és az Audio L/R (bal/jobb hang) csatlakozókat vagy az S-Video és az Audio L/R (bal/jobb hang) csatlakozókat.

![](_page_41_Figure_12.jpeg)

## Csatlakoztatás a TV-készülék hátoldalához

Használjon egy HDMI csatlakozást vagy az EXT3-YPbPr és az Audio L/R (bal/jobb hang) csatlakozókat a HD minőség érdekében.

![](_page_41_Figure_15.jpeg)

## **7.4.12 Számítógép**

A PC közvetlenül a TV-készülékhez csatlakoztatható. Ekkor a TV-készülék a PC monitoraként használható. A PC PC-hálózatba köthető, így több funkciót is igénybe vehet. Lásd a 7.7 PC hálózat című fejezetet. A monitorként használt PC DVI-HDMI adapterrel vagy PC-TV kábellel csatlakoztatható a TV-készülék oldalához. A PC-t a VGA csatlakozón keresztül a készülék hátoldalához is lehet csatlakoztatni.

# **A** Figyelem

A számítógép csatlakoztatása előtt állítsa a számítógépmonitor frissítési sebességét 60 Hz-re.

# à **Tipp**

A maximális képélesség érdekében állítsa át a TV képformátumát Nem méretezett értékre a Képformátum menüben. Lásd az 5.4.4 Széles képernyős képformátum című fejezetet.

#### DVI–HDMI-csatlakozás

Az oldalsó HDMI-csatlakozóhoz való csatlakoztatáshoz használjon DVI-HDMI adaptert. A hang átviteléhez vegye igénybe az oldalsó Audió B/J csatlakozót.

![](_page_42_Figure_8.jpeg)

## PC-TV csatlakoztatás

A PC-TV kimeneti kábelt S-Video és Audió B/J kábellel csatlakoztassa a TV-készülék oldalához.

![](_page_42_Figure_11.jpeg)

## VGA csatlakozás

A PC-t VGA-kábel segítségével csatlakoztassa a TV-készülék hátoldalán található EXT3 csatlakozóra. Csatlakoztassa az Audio L/R (bal/jobb hang) hangot az EXT3 Audio L/R (bal/jobb hang) csatlakozóba.

![](_page_42_Picture_14.jpeg)

A számítógépes monitorok esetén támogatott felbontási módokat a 8 Műszaki adatok című fejezetben találja.

# **7.5 A csatlakozások beállítása**

A TV-készülékkel meg kell ismertetni, hogy milyen csatlakoztatást állított be, és melyik csatlakozóra milyen készüléket kapcsolt.

Ha igénybe vette a Csatlakoztatási segédletet, akkor már be vannak állítva a csatlakozások.

## **7.5.1 A készülékek elnevezése**

Az egyszerű kiválasztás és a legmegfelelőbb jelkezelés érdekében nevezze el a készülékeket. Rendelje a készüléktípust (DVD-felvevő, videomagnó, játékkonzol stb.) ahhoz a csatlakozóhoz, amelyre az adott készüléket kapcsolta.

- Nyomja meg a távvezérlő Menu gombját, majd válassza a Beállítás > Installálás > Készülékek átnevezése elemet.
- <sup>2</sup> A lista megjelenítéséhez nyomja meg a ▶ gombot.
- **B** A ▲ vagy a ▼ gombbal válassza ki a csatlakoztatott készülék által használt csatlakozót.
- $\blacksquare$  Nyomja meg a  $\blacktriangleright$  gombot.
- 5 A ▲ vagy a ▼ gombbal válassza ki a készülék típusát.
- 6 A Menu □ gomb megnyomásával lépjen ki a menüből.

**7.5.2 Audio beállítás** (ha rendelkezésre áll) Ha a TV-készülék hátoldalán található HDMIcsatlakozóhoz csatlakoztatott valamelyik készülékhez használja a (DVI-HDMI) Audio In L/R (bal/jobb) csatlakozót, rendelje ezt az Audio In hangbemenetet a HMDI 1, 2 vagy 3 csatlakozóhoz, attól függően, hogy melyikhez van a csatlakoztatva a készülék.

- 1 Nyomja meg a távvezérlő Menu gombját, majd válassza a Beállítás > Installálás > Audio beállítás elemet.
- <sup>2</sup> Nyomja meg kétszer a ► gombot.
- **B** A ▲ vagy a ▼ gombbal válassza ki az ehhez az Audio In hangbemenethez rendelendő HDMIcsatlakozást.

![](_page_43_Picture_419.jpeg)

# **7.5.3 Kódolt csatornák**

A TV-csatornák kikódolására szolgáló dekódert az **EXTI** vagy az **EXT2** (Scart) aljzathoz kell csatlakoztatni.

Ezeket a TV-csatornákat kikódolandó csatornákként kell beállítani. Ezek után rendelje a csatlakozást ahhoz az aljzathoz, amelyre a dekódert kapcsolta.

- 1 Nyomja meg a távvezérlő Menu gombját, és válassza a Beállítás > Installálás > Dekóder > Csatorna elemet.
- $\Omega$  A lista megjelenítéséhez nyomja meg a ▶ gombot.
- **B** A ▲ vagy a ▼ gombbal válassza ki a dekódolni kívánt csatornát.
- <sup>4</sup> Nyomja meg a ◀ gombot, majd lépjen vissza, és válassza ki az Állapot pontot.
- **B** A ▲ vagy a ▼ gombbal válassza ki a dekóder által használt csatlakozót.
- **↑** A Menu gomb megnyomásával lépjen ki a menüből.

![](_page_43_Picture_420.jpeg)

# **7.6 Előkészítés digitális szolgáltatásokra**

A kódolt digitális TV-csatornák ún. Feltételes hozzáférés modul (CAM) és Smart card kártya segítségével kódolhatók ki, amelyet a digitális TV-csatornák szolgáltatója biztosít. A modul révén számos szolgáltatásra lehetőség nyílik, és ezek szolgáltatónként eltérőek lehetnek (pl. előfizetéses TV-csatornák).

Bővebb információkért forduljon a digitális TV-csatornák szolgáltatójához.

#### **7.6.1 A Feltételes hozzáférés modul (CAM) behelyezése**

## ) **Figyelem**

A modul behelyezése előtt kapcsolja ki a TV-készüléket. Keresse meg a modulon a jelzést, melynek segítségével megfelelően behelyezheti. A modul helytelen behelyezése kárt okozhat mind a modulban, mind a TV-készülékben.

- 1 Tolja óvatosan a modult ütközésig a TV oldalán található Közös interfész (Common Interface) nyílásba.
- 

2 Hagyja a modult a Közös interfész nyílásban.

Néhány percig eltarthat, amíg a modul készenléti állapotba kerül. A modul eltávolításával ismét elérhetetlenné válnak a digitális szolgáltatások.

![](_page_44_Figure_10.jpeg)

![](_page_44_Figure_11.jpeg)

# **7.6.2 Közös interfész menüpont**

Ebben a menüpontban érheti el a telepített modul által biztosított szolgáltatást. Az alkalmazások, ezek funkciói, maga a tartalom és a képernyőn megjelenő üzenetek a digitális TV-csatornák szolgáltatójától függnek.

■ Nyomja meg a távvezérlőn a Menu ■ gombot, majd válassza a Funkciók > Közös interfész pontot.

Ez a menüpont akkor érhető el, ha be van helyezve a modul, és a szolgáltatóval létrejött a kapcsolat.

# **7.7 PC hálózat**

A TV-készülék beköthető otthoni számítógépes hálózatába.

Fényképeket nézegethet és zenét hallgathat a TV-hez csatlakoztatott bármilyen számítógépről. A számítógépes hálózat

funkció DLNA tanúsítással rendelkezik.

Használható Microsoft Windows XP vagy Vista, Intel Mac OS X vagy Linux rendszerhez.

![](_page_45_Figure_5.jpeg)

Példa otthoni hálózatra.

# **7.6.1 Követelmények**

A TV-készülék otthoni PC hálózatba kötéséhez:

- útválasztó és PC otthoni hálózatban
- hálózati kábel

• új verziójú médiaszerver-szoftver (Windows, Media Player 11 vagy hasonló) a számítógépen. A kompatibilis médiaszerver-szoftverek teljes listáját lásd a 8. Műszaki adatok című részben.

## **7.7.2 PC hálózati kapcsolatok kialakítása**

A TV-n semmilyen külön beállítást nem kell elvégezni az automatikus hálózatba kapcsoláshoz.

**†** Csatlakoztassa az útválasztó hálózati kábelét a TV-készülék hátoldalán található Network (Hálózat) az csatlakozóba.

![](_page_45_Picture_15.jpeg)

- **8** Kapcsolja be az útválasztót. Az útválasztó DHCP-beállítása legyen bekapcsolva.
- **B** Kapcsolja be a számítógépet, és indítsa el a médiaszerver-szoftvert.

† Egyes médiaszerver-szoftvereket be kell állítani ahhoz, hogy megosszák a fájlokat a televízióval. A médiaszerveren a TV számként (MAC- vagy IP-számként) jelenik meg.

A TV-nek és az útválasztónak erre a számra kell kapcsolnia ahhoz, hogy megjelenjen a médiaszerveren.

Válassza ki a TV számát a médiaszerveren, és állítsa be a szervert, hogy megossza a fájlokat ezzel a számmal.

A 8. Műszaki adatok című részben \* jellel ellátott médiaszerver-szoftverek beállításáról az Felhasználói kézikönyv részletes útmutatót tartalmaz.

Lásd as 7.7.4 Médiaszerver-beállítások.

A számítógép tűzfala (biztonsági rendszere) szintén megakadályozhatja a hálózati kapcsolatot. Engedélyezze, hogy a médiaszerverszoftver elérje a hálózatot.

**B** Nyomja meg a távvezérlő Source v gombját. 6 Válassza a PC network menüelemet, majd

nyomja meg a Ļ gombot. Időbe telhet, amíg a TV-készülék rákapcsolódik a hálózatra.

A szín- és navigációs/forgógombokkal böngészhet a mappákban és lejátszhatja a fájlokat.

Ha a TV nem csatlakozik a hálózathoz, tanulmányozza a szerverszoftvert, az útválasztó vagy a PC kézikönyvét.

# **7.7.3 A hálózat kézi beállítása**

Bizonyos speciális hálózatbeállítások megadhatók a TV-n. A hálózathoz való automatikus csatlakozáshoz a DHCP-t be kell kapcsolni.

Nyomja meg a Menu **i gombot**, és válassza a > Beállítás > Installálás > A hálózat kézi beállítása pontot.

#### **7.7.4 Médiaszerver-beállítások**

A fájlok és mappák megosztásához a médiaszerver beállítása szükséges.

Adott szerver beállításához kövesse pontosan az utasításokat.

#### **Windows Media Player v11 Windows Vista rendszeren**

#### Hálózati megosztás beállítása

A Windows Media Player alkalmazásban válassza a menüből a Library (Könyvtár), majd a Media sharing (Médiafájlok megosztása) lehetőséget.

![](_page_46_Picture_6.jpeg)

A Media Sharing ablakban jelölje be a Share my media (Médiafájljaim megosztása) négyzetet. Kattintson az OK gombra.

![](_page_46_Picture_8.jpeg)

Ha nem jött létre hálózati kapcsolat, és nem tudja bejelölni ezt a négyzetet, kattintson a Networking (Hálózatkezelés) gombra a Network and Sharing Center (Hálózati és megosztási központ) ablak megjelenítéséhez, …

![](_page_46_Picture_10.jpeg)

Állítsa a Network discovery (Hálózat felderítése) lehetőséget On (Be) állásba. Állítsa a File sharing (Fájlmegosztás) lehetőséget On (Be) állásba.Térjen vissza a Media Sharing ablakhoz a Windows Media Player alkalmazásban és jelölje be a Share my media négyzetet. Kattintson az OK gombra.

Amennyiben a TV útválasztóval csatlakozik a számítógéphez és minden bekapcsolt állapotban van, a Media sharing ablakban a TV mint Unknown Device (Ismeretlen eszköz) jelenik meg.Válassza ki az eszközt és kattintson az **Allow** (Engedélyezés) lehetőségre.

![](_page_46_Picture_296.jpeg)

Most megnyithatja a **Settings** (Beállítások) ablakot a megosztással kapcsolatos beállítások módosításához. Amikor az eszköz (TV) ikonja zöld pipával van megjelölve, kattintson az OK gombra.

#### Mappák megosztásának beállítása

A Windows Media Player alkalmazásban válassza a menüből a Library (Könyvtár), majd az Add to Library (Hozzáadás a könyvtárhoz) lehetőséget.

![](_page_47_Picture_140.jpeg)

Az Add To Library ablakban válassza a My folders and those of others that I can access (Saját, és az általam elérhető felhasználók mappái) lehetőséget, és kattintson az Advanced Options (Speciális beállítások) gombra...

![](_page_47_Picture_2.jpeg)

Ha az Advanced Options ablak nyitva van,

megosztásra szánt mappákat adhat hozzá a listához. Kattintson az Add (Hozzáadás) gombra.

![](_page_47_Picture_141.jpeg)

Az Add Folder (Mappa hozzáadása) ablakban válasszon ki egy más készülékkel (TV) megosztásra szánt, zenét, fényképet vagy videót tartalmazó mappát. Kattintson az OK gombra.

![](_page_47_Picture_142.jpeg)

ı

Az újonnan hozzáadott mappa megjelenik az Add To Library (Hozzáadás a könyvtárhoz) ablakban. Több megosztásra szánt mappát is hozzáadhat a listához. Fájlok könyvtárhoz való hozzáadásához kattintson az OK gombra.

![](_page_47_Picture_143.jpeg)

![](_page_47_Picture_144.jpeg)

Most minden be van állítva ahhoz, hogy TVkészülékén élvezhesse a zenét, fényképeket és videókat.

#### **Windows Media Player v11 Windows XP rendszeren**

#### Hálózati megosztás beállítása

A Windows Media Player alkalmazásban válassza a menüből a Library (Könyvtár), majd a Media sharing (Médiafájlok megosztása) lehetőséget.

![](_page_48_Picture_203.jpeg)

A Media Sharing ablakban jelölje be a Share my media (Médiafájljaim megosztása) négyzetet.

Amennyiben a TV útválasztóval csatlakozik a számítógéphez és minden bekapcsolt állapotban van, a Media sharing ablakban a TV mint Unknown Device (Ismeretlen eszköz) jelenik meg.Válassza ki az eszközt és kattintson az Allow (Engedélyezés) lehetőségre.

![](_page_48_Picture_204.jpeg)

Most megnyithatja a Settings (Beállítások) ablakot a megosztással kapcsolatos beállítások módosításához. Amikor az eszköz (TV) ikonja zöld pipával van megjelölve, kattintson az OK gombra.

#### Mappák megosztásának beállítása

A Windows Media Player alkalmazásban válassza a menüből a Library (Könyvtár), majd az Add to Library (Hozzáadás a könyvtárhoz) lehetőséget.

![](_page_48_Picture_205.jpeg)

Az Add To Library ablakban válassza a My folders and those of others that I can access (Saját, és az általam elérhető felhasználók mappái) lehetőséget, és kattintson az Advanced Options (Speciális beállítások) gombra.

![](_page_48_Picture_206.jpeg)

Ha az Advanced Options ablak nyitva van,

megosztásra szánt mappákat adhat hozzá a listához. Kattintson az Add (Hozzáadás) gombra.

![](_page_48_Picture_207.jpeg)

Az Add Folder (Mappa hozzáadása) ablakban válasszon ki egy más készülékkel (TV) megosztásra szánt, zenét, fényképeket vagy videókat tartalmazó mappát. Kattintson az OK gombra.

![](_page_49_Picture_150.jpeg)

Az újonnan hozzáadott mappa megjelenik az Add To Library (Hozzáadás a könyvtárhoz) ablakban. Több megosztásra szánt mappát is hozzáadhat a listához. Fájlok könyvtárhoz való hozzáadásához kattintson az OK gombra.

![](_page_49_Picture_151.jpeg)

Most minden be van állítva ahhoz, hogy TVkészülékén élvezhesse a zenét, fényképeket és videókat.

#### **TVersity v.0.9.10.3 Windows XP rendszeren**

#### Hálózati megosztás beállítása

Kattintson a Settings (Beállítások), majd a Start Sharing (Megosztás indítása) gombra.

![](_page_49_Picture_7.jpeg)

A médiaszerver-szolgáltatás megkezdéséről egy felugró ablak tájékoztatja. Kattintson az OK gombra.

![](_page_49_Picture_152.jpeg)

Kattintson a Sharing (Megosztás) fülre.

![](_page_49_Picture_153.jpeg)

#### Mappák megosztásának beállítása

Kattintson a zöld plusz jelre és válassza az Add folder (Mappa hozzáadása) lehetőséget.

![](_page_49_Picture_154.jpeg)

Az Add media (Média hozzáadása) ablakban kattintson a **Browse** (Tallózás) gombra.

![](_page_50_Picture_245.jpeg)

A Browse for Folder (Tallózás a mappák között) ablakban válasszon ki egy zenét, fényképeket vagy videókat tartalmazó, megosztásra szánt mappát. Kattintson az OK gombra.

Most minden be van állítva ahhoz, hogy TVkészülékén élvezhesse a zenét, fényképeket és videókat.

#### **Twonky Media v4.4.2 Macintosh OS X rendszeren**

#### Hálózati megosztás beállítása

A Twonky Media alkalmazásban kattintson a Basic Setup > First steps (Alapbeállítás > Kezdeti lépések) lehetőségre. Ebben az ablakban megváltoztathatja a TVkészüléken megjelenő szerver nevét.

![](_page_50_Picture_6.jpeg)

Kattintson a Basic Setup > Clients/Security (Alapbeállítás > Kliensek/Biztonság) lehetőségre. Jelölje be az Enable sharing for new clients automatically (Megosztás automatikus engedélyezése új kliensek részére) négyzetet.

#### Mappák megosztásának beállítása

Kattintson a Basic Setup > Sharing (Alapbeállítás > Megosztás) lehetőségre.

Elképzelhető, hogy bizonyos 'Content Locations' (Tartalom helyek) már automatikusan beállításra kerültek. Egy mappa (tartalom hely) hálózati megosztásához kattintson a Browse (Tallózás) gombra.

![](_page_50_Picture_246.jpeg)

A kék keretben található merevlemez nevére kattintva tallózhat a más eszközzel (TV) megosztani kívánt, zenét, fényképeket vagy videókat tartalmazó mappához.

![](_page_50_Picture_247.jpeg)

A megosztásra szánt mappa kiválasztásához kattintson a Select (Kiválaszt) gombra. Kattintson a Save Changes (Változások mentése) gombra. Ezután kattintson a Rescan content directories

(Könyvtártartalom újbóli megjelenítése) lehetőségre. Előfordulhat, hogy nem minden fájl és mappa lesz

elérhető.

A megfelelő működés érdekében kattintson a Support > Troubleshooting (Támogatás > Hibaelhárítás), majd a Rebuild database (Adatbázis helyreállítása) lehetőségre. A helyreállítás eltarthat egy ideig.

Most minden be van állítva ahhoz, hogy TVkészülékén élvezhesse a zenét, fényképeket és videókat.

# **8 Műszaki adatok**

#### Kép / Kijelző

- Kijelző típusa: LCD Full HD W-UXGA
- Panel felbontása: 1920x1080p
- Perfect Pixel HD képjavítás
- 1080p 24/25/30/50/60 Hz feldolgozás
- 100 Hz Clear LCD (ha rendelkezésre áll)

#### Támogatott képernyőfelbontások

• Számítógépes formátumok

![](_page_51_Picture_440.jpeg)

![](_page_51_Picture_441.jpeg)

## Hangolóegység/vétel/adás

- Antennabemenet: 75 ohm koaxiális (IEC75)
- TV-rendszer: DVD COFDM 2K/8K, (MPEG2, MPEG4 ha rendelkezésre áll)
- Videolejátszás: NTSC, SECAM, PAL
- DVD: DVB földi vevőegység (az országok listáját lásd a TV-készülék típustábláján)

## Hang

- Hangrendszer:
	- Virtual Dolby Digital
	- BBE

## Multimédia

- Csatlakozások: USB
- Lejátszási formátumok: MP3,diavetítés (.alb) JPEG, MPEG1, MPEG2.

Támogatott médiaszerver-szoftverek

- Windows Media Player 11 (Microsoft Windows XP\* vagy Vista\* rendszeren)
- PacketVideo Twonky Media 4.4.2 (PC-n\* vagy Intel Mac OSX rendszeren\*)
- Sony Vaio Media Server (Microsoft Windows XP vagy Vista rendszeren)
- TVersity 0.9.10.3 verzió (Windows XP\* rendszeren)
- Nero 8 Nero MediaHome (Microsoft Windows XP rendszeren)
- DiXiM (Windows XP rendszeren)
- Macrovision Network Media Server (Windows XP rendszeren)
- Fuppes (Linux rendszeren)
- UShare (Linix rendszeren)
- Philips Media Manager (Microsoft Windows XP rendszeren)
- Philips NAS SPD8020
- \* E médiaszerver-szoftver beállításáról az online Felhasználói kézikönyv részletes útmutatót tartalmaz.

Támogatott USB-eszköz/memóriaegység formátumok

• FAT 16, FAT 32, NTFS.

## Távvezérlő

- Típus: RC4492
	- RC4494 (42PFL9803)
- Elemek: 3 db 1,5 V-os AAA-LR03 típus

## Csatlakoztathatóság

Hátlap

- EXT1 (Scart): Audio L/R, CVBS in, RGB
- EXT2 (Scart): Audio L/R, CVBS in, RGB,
- EXT3:Y Pb Pr vagy VGA, Audio L/R
- HDMI 1 bemenet (HDMI 1.3a az összes HDMIcsatlakozáshoz)
- HDMI 2 bemenet
- HDMI 3 bemenet
- Audio In L/R (DVI-HDMI)
- Audio Out L/R szinkronizált képhez
- Digitális Audio out (koaxiális-Cinch-S/PDIF) szinkronizált képhez
- Network  $(R|45)$

Side

- HDMI bemenet
- S-Video bemenet (Y/C)
- Video bemenet (CVBS)
- audió L/R bemenet
- Fejhallgató (sztereó minicsatlakozó)
- USB
- Közös interfész foglalat

# Áram

- Tápellátás: AC 220-240 V (Ī10%)
- Normál és készenléti üzemmód energiafelhasználása: Lásd a műszaki adatokat a www.philips.com címen
- Környezeti hőmérséklet: 5 °C 35 °C

A műszaki adatok előzetes figyelmeztetés nélkül változhatnak. A termék további műszaki adatai a www.philips.com/support címen találhatók.

![](_page_52_Picture_125.jpeg)

![](_page_52_Picture_126.jpeg)

# **9 Hibaelhárítás**

#### A televízió és a távvezérlő

A készülék nem kapcsolódik be

- Ellenőrizze, hogy hálózati kábelt csatlakoztatta-e.
- Ellenőrizze, hogy távvezérlőben lévő elemek nem merültek-e le vagy nincsenek-e kifogyóban. Ellenőrizze, hogy a + / - jelzéseknek megfelelően helyezte-e be őket. A TV-készüléket a rajta lévő gombokkal is
- bekapcsolhatja. • Húzza ki a hálózati kábelt, majd egy perc elteltével dugja vissza. Próbálja meg újra bekapcsolni.

#### A TV-készülék nem reagál a távvezérlő jeleire

- Ellenőrizze, hogy távvezérlőben lévő elemek nem merültek-e le vagy nincsenek-e kifogyóban. Ellenőrizze, hogy a + / - jelzéseknek megfelelően helyezte-e be őket.
- Tisztítsa meg a távvezérlő és a TV érzékelőit.

#### A TV-készülék kikapcsol, a piros jelzőfény villog

• Húzza ki a hálózati kábelt, majd egy perc elteltével dugja vissza. Ellenőrizze, hogy van-e elegendő hely a szellőzéshez.Várja meg, míg a TV-készülék lehűl. Ha a készülék nem áll ismét készenléti állapotba, és a jelzőfény ismét villogni kezd, hívja a vevőszolgálatot.

#### Ha elfelejtette a gyermekzár kioldásához szükséges kódot

• Lásd az 5.9.3 Kódbeállítás / Kód módosítása című fejezetet.

#### Ha nem a megfelelő nyelvre van beállítva a TV menüje

A nyelv módosításához az alábbiak szerint járjon el.

- Nyomja meg a távvezérlőn a Menu gombot.
- <sup>2</sup> A ► gombbal válassza ki menü legalsó sorát.
- **₹** Nyomja meg háromszor a ► gombot.
- 4 A ▲ és a ▼ gombokkal válassza ki a kívánt nyelvet.
- **B** Nyomja meg az **OK** gombot.
- 6 A Menu gomb megnyomásával lépjen ki a menükből.

#### **TV-csatornák**

#### Nem található néhány TV-csatorna

- Ellenőrizze, hogy a megfelelő csatornalista van-e kiválasztva.
- Előfordulhat, hogy az adott csatornákat törölte az Átrendezés menüben.

#### A készülék nem talált digitális csatornákat az installálás során

• Ellenőrizze, hogy a TV támogatja-e a DVB-T vagy DVB-C lehet\_séget országában. Lásd a TV hátulján lévő "Digital TV Country Compatibility" címkét.

#### **Képek**

#### A LightGuide világít, de nincs kép

- Ellenőrizze, hogy az antenna megfelelően van-e csatlakoztatva.
- Ellenőrizze, hogy a megfelelő készülék van-e kiválasztva.

#### Hang van, de kép nincs

• Ellenőrizze, hogy a kontraszt- és a fényerőbeállításokat a menüben.

#### Gyenge a készülék képminősége

- Ellenőrizze, hogy az antenna megfelelően van-e csatlakoztatva.
- A nem leföldelt audioberendezések, a fénycsövek, a magas épületek és a hegyek befolyásolhatják a képminőséget. A képminőség javítása érdekében forgassa el az antennát, vagy helyezze távolabbra a TV közelében lévő készülékeket.
- Ellenőrizze, hogy a megfelelő TV-rendszer van-e kiválasztva a Kézi installálás menüben.
- Ha csak egyetlen csatorna esetén rossz a képminőség, a Finomhangolás menüpontban állítsa be pontosan. Lásd a 6.2.3 fejezetet.

#### Rossz a kép színminősége

- Ellenőrizze a színbeállításokat a Kép menüben. Válassza ki bármelyik Visszaállítás standard állapotba beállítást az Intelligens beállítások menüben. Lásd az 5.4.1 fejezetet.
- Ellenőrizze a csatlakoztatott készülékek aljzatait és kábeleit.

#### Amikor a TV-készüléket ismét bekapcsolom, nem a legutóbb megadott beállításokat jeleníti meg

• Ellenőrizze, hogy az Otthon beállítást adta-e meg A TV menüje > Beállítás > Installálás > Tulajdonságok > Hely menüben.

#### A képméret nem felel meg a képernyő méretének túl nagy vagy túl kicsi

• Válasszon egy jobban megfelelő képformátumot a Képformátum menüben.

Lásd az 5.4.4 Széles képernyős képformátum című fejezetet.

• A legjobb jelkezelés érdekében nevezze el a csatlakoztatott készüléket a Csatlakozás menüben. Lásd a 7.5.1 A készülékek elnevezése című fejezetet.

## A kép nem megfelelően helyezkedik el a képernyőn

• Előfordulhat, hogy bizonyos készülékekből érkező képek nem megfelelően helyezkednek el a képernyőn. A távvezérlő navigációs gombjával arrébb mozgathatja a képet. Ellenőrizze a készülék jelkimenetét.

# **Hang**

## Kép van, de hang nincs

- Ellenőrizze, hogy nincs-e 0-ra állítva a hangerő.
- Ellenőrizze, hogy nem némította-e el a hangot a **K** gombbal.
- Ellenőrizze, hogy az összes kábel megfelelően csatlakozik-e.
- Ha a készülék nem érzékel hangjelet, akkor automatikusan kikapcsolja a hangot. Ez a normális működési mód, nem jelent meghibásodást.

# Gyenge a hangminőség

- Ellenőrizze, hogy a hang sztereóra van-e beállítva.
- Ellenőrizze az Equalizer beállítást a Hang menüben.
- Válassza ki bármelyik Intelligens beállítást a menüben. ;

## Csak az egyik hangszóróból hallható hang

• Ellenőrizze, hogy a Balansz nincs-e túlzottan a bal vagy a jobb oldalra állítva.

## HTS-DVD eszköz csatlakoztatásakor a hang késve érkezik

• A hangszinkronizálási késedelem megszüntetéséhez lásd a HTS-DVD eszköz felhasználói kézikönyvét. Ha nem tudja megszüntetni a késedelmet, kapcsolja ki a HD Natural Motion beállítást a Kép > Pixel Plus menüben. Lásd az 5.4.3 Képbeállítások című részt.

## **HDMI-csatlakozások**

#### Hibák HDMI segítségével csatlakoztatott készülékekkel

- A HDMI HDCP folyamat eltarthat néhány másodpercig, így a TV az adott készülékből érkező képet nem azonnal jeleníti meg.
- Ha a TV nem ismeri fel a készüléket, és a képernyőn nem látható kép, kapcsoljon az egyik készülékről a másikra, majd vissza, hogy így újraindítsa a HDCP folyamatot.
- Ha folyamatosan gondok vannak a hanggal, olvassa el a csatlakoztatott készülék használati útmutatóját, és ellenőrizze a kimeneti beállításokat. Ha ez sem oldja meg a problémát, csatlakoztasson még egy audiokábelt.
- Ha HDMI-DVI adaptert használ, ellenőrizze, hogy a teljes körű DVI-csatlakozáshoz szükséges további audiocsatlakozás is ki van-e alakítva.
- Az EasyLink funkcióval ellátott HDMI nem működik
	- Ellenőrizze, hogy a csatlakoztatott eszköz támogatja-e a HDMI CEC szabványt. Lásd az eszköz felhasználói kézikönyvét.
	- Ellenőrizze a HDMI-kábel megfelelő csatlakoztatását.
	- Ellenőrizze, hogy az Easylink be van-e kapcsolva a Beállítás, Installálás, Preferenciák menüben.
	- Ellenőrizze, hogy megfelelő-e a hangvezérlés beállítása a HDMI CEC hangeszközöknél. Lásd a hangeszköz felhasználói kézikönyvét.

# **USB-csatlakozás**

#### A TV-készülék nem jeleníti meg az USB-eszköz tartalmát

- Állítsa a készüléket (kamera) "Tömeges tárolási osztály" megfelelőségre.
- Előfordulhat, hogy az USB-eszközhöz specális meghajtóprogramra van szükség. Ez a szoftver sajnos nem tölthető le a TV-készülékre.

## Nem látom a fájlokat a Multimédia menüben.

• A TV nem támogatja az összes hang- és képfájl típust. Lásd a 8 Műszaki adatok című fejezetet.

#### A készülék nem hibátlanul játssza le a kép- és zenefájlokat

• Az USB-eszköz teljesítménye korlátozhatja az átviteli sebességet.

## **Számítógép**

## A számítógép által továbbított kép nem stabil a TV képernyőjén, vagy nincs összhangban

• Ellenőrizze, hogy a számítógépen a megfelelő felbontás van-e beállítva. Lásd a 8 Műszaki adatok című fejezetet.

# Nem találom a PC fájljaimat a PC-n

- Ellenőrizze, hogy vett-e fel fájlokat a mappába.
- A TV nem minden fájlformátumot támogat. Lásd a 8 Műszaki adatok című fejezetet.

## A PC fájlok nem jelennek meg a PC network menüben

• A fájlok TV-vel való megosztásához be kell állítania a PC médiaszervert. Lásd a 7.7.2 PC hálózati kapcsolatok kialakítása című fejezetet.

# A készülék nem játssza le a PC fájlokat

• A támogatott fájlformátumokról a 8 Műszaki adatok című fejezetben tájékozódhat.

# **Ha a probléma nem oldódott meg**

Kapcsolja ki, majd vissza a TV-készüléket, hátha ettől megoldódik. Ha nem, hívja a vevőszolgálatunkat, vagy látogasson el a www.philips.com/support címen található weboldalunkra.

## A Vevőszolgálat telefonszáma a kézikönyv hátoldalán található.

A hívás előtt készítse elő a TV típus- és a termékszámát.

Ezeket a számokat a csomagoláson vagy a televízió hátulján és alján lévő típusjelzésen találja.

# ) **Figyelem**

Ne próbálja saját maga megjavítani a TV-készüléket.

# **10 Tárgymutató**

100 Hz Clear LCD 5,17

# **A**

A képernyő óvása 3 A televízió beállításai menü 16 A TV-állvány leszerelése 6 A TV-készülék elhelyezése 5 Aktív vezérlés 18 Ambilight aktív üzemmód 20 LoungeLight 11 menü / beállítások 20 üzemmódok 20 Analóg kézi telepítés 31 Tv-csatornák 31 Antenna csatlakoztatás 7 kábel 7 készülékekkel 34 Audio beállítás 42 Autom. formátum 18 Automata hangerőszab. 19 Automata surround 19 Automatikus installálás 33 Automatikus órabeállítás üzemmód 31 TO Tárgymutató<br>
Targymutató – Carera de Barris Company (1961–1957)<br>
Zalegonio Construction (1962–1958)<br>
A Alexandro Construction (1962–1958)<br>
A André Construito (1962–2008)<br>
A A Construction (1962–2008)<br>
A A Construction

# **Á**

Állóképek 3 Átnevezés 32

# **B**

Balansz hang 19 Beállítások asszisztens 16 intelligens 16 kép 17 Bekapcsolás 8 Biztonság 3 Blu-ray lemez 39

# **C**

CA-modul 43 Csatlakozás áttekintés 34 beállítás 42 legjobb 35

Csatorna installálás 30 kedvencek listája 22 minden csatorna lista 22 zár 24 Csatornakezelés 32 átrendezés 32 előző 12 tárolás / installálás 32 Csatornaváltás fel/le 13 Csatornák átrendezése 32

# **D**

Dekóder csatorna 42 Delta hangerő 19 DHCP 44 Digitális audiokimenet 34 feliratok nyelve 25 szöveges szolgáltatások 43 tesztvétel 33 vevőkészülék 37 Dinamikus háttérvilágitás 17 kontraszt 17 DVB-T 5 DVD csatlakoztatás 37 felvevő 37,38 lejátszás 10 lejátszó 37

# **E**

EasyLink 36 Egyéni zár 24 Elektronikus műsorfüzet 23 Elemek 3,7 Energiatakarékos 16 Equalizer 19 Eszköz csatlakoztatás 36 elnevezés 42 tartalmának megtekintése 9

# **F**

Fehérszint 17 Feketeszint 17 Felezett képernyő 12 Felhasználói árnyalat 17 Felirat 24 nyelve 25 váltás 18 Felvevő 37 Fejhallgató csatlakoztatás 4,34 hangerő 19 Fényerő 17 ambilight 20 Fényérzékelő 18 Film nyújtása 18 Finomhangolás 32

# **G**

Gomb(ok) a távvezérlőn 4,12 a TV-készülék 4 színes 12 Gyári beállítások 33 Gyermekzár 24

# **H**

Hang menü 19 surround üzemmód 19 Hangerő állapotsor 19 gomb 12 látássérült 19 menü 19 Használatbavétel a hálózat kézi beállítása 44 automatikus 30 frissítés 34 kézi 31 menü 31 Hálózati vezeték 7 Házimozirendszer 39 Hely 52 HDCP 35 HDMI csatlakoztatás 35 HD digitális vevőkészülék 39 HD natural motion 17 Hibaelhárítás 51

# **I**

Időzítő 24 Időzóna 31

# **J**

Játékkonzol 40 Javított élesség 17

# **K**

Kamera (fényképezőgép) 40 Kamkorder 40 Kábel HDMI 35 Scart 35 S-Video 35 YPbPr 35 Video 36 Kedvenc csatornák listája 22 Kensington biztonsági nyílás 5 Keresés csatornák 30 teletext oldalak 21 Képek formátum 18 menü 18 Képernyőtisztítás 3 Képélesség 17 Készenlét 12,24 Készülékek elnevezése 42 Kétnyelvű I/II 19 Kontraszt 17 Kód 24 Kódbeállítás 24 Kód módosítása 24 Közös interfész (CAM) foglalat 34,43 menü 43 Külső 1,2,3 (EXT) 34

# **L**

LightGuide 15 LoungeLight 11

# **M**

Menu gomb 12 Monó 19 MPEG zavar elnyomása 17 Műholdvevő 38 Műszaki adatok 50

# **N**

Nem méretezett 18 Némítógomb 12 Nyári időszámítás 32 Nyelv menü 30 hang 19

# **O**

OK gomb 12 Oldaljegyzék T.O.P. 20 Óra 31 Ország választás 30

# **P**

PC hálózat 44 Perfect Pixel HD 17 Preferált audioformátum 30

# **R**

Rádióállomás 27

# **S**

Scart-csatlakozó 35 Super zoom 18 Surround üzemmód 19 Számítógép csatlakoztatás 41 képernyőfelbontás 50 Széles képernyős képformátum 19 Szín gombok 4,12 kiemelés 17 menü 17 Színárnyalat 17 Szoftverfrissítés 28 Sztereó 19

# **T**

Tápkábel 7 Távvezérlő áttekintés 12 beállítókód 15 elemek 7 segédlet 13 univerzális 13 üzemmód 13

Teletext 20 digitális 21 felezett képernyő 21 menü 21 nyelv 30 oldal 21 teletext 2.5 22 TV-állvány leszerlése 6 TV hangszórók 19

# **U**

Univerzális távvezérlő 13 Univerzális üzemmód 13 **USB** csatlakozó 34 eszköz 26 képnézegető 26

# **V**

**VCR** csatlakoztatás 37 Videokábel 36 Videoformátumok 50 Visszaállítás standard állapotba. 33 VGA 41

# **Y**

YPbPr 35

# **Z**

Zavarelnyomás 17 Zene 25

#### **Opsætningskoder til fjernbetjeningen Oppsettskoder for fjernkontroll Inställningskoder för fjärrkontroller Kaukosäätimen asetuskoodit**

#### **Koды уcтaнoвки пультa ДУ Kody konfiguracji pilota zdalnego sterowania Távvezérlő beviteli kódok táblázata Kódy nastavení na dálkovém ovládání Konfiguračné kódy pre diaľkový ovládač**

**DVD**  DVD player DVD recorder DVD-R HDD Blu-ray Disc

**STB** Digital receiver - DVB-T Satellite receiver - DVB-S Cable receiver - DVB-C

#### **HTS**

Home Theatre Systems Amplifier

#### **DVD Codes**

**PHILIPS 0000, 0001, 0002, 0003, 0013, 0021, 0030, 0049, 0100, 0105, 0107, 0111, 0123, 0127, 0131, 0135, 0145, 0150, 0153, 0154,0155, 0156, 0161, 0163, 0164, 0177, 0193, 0197, 0204, 0221, 0225, 0226, 0231, 0232, 0233, 0258, 0260, 0271, 0273, 0275, 0288, 0289, 0295, 0301, 0310, 0311, 0312, 0318, 0320, 0325, 0333, 0341, 0342, 0343, 0354, 0355** Aiwa 0028, 0109, 0140, 0171, 0303 Aika 0020 Akura 0066 Alba 0004, 0118, 0119, 0129, 0195, 0256 Apex 0040 Bang & Olufsen 0071 Best Buy 0062 Bosston 0056 Brandt 0049, 0115, 0132, 0191 Brittannia 0053 Bush 0004, 0032, 0050, 0052, 0060, 0064, 0119, 0120, 0134, 0141, 0147, 0183, 0185, 0189, 0256 Cambridge Audio 0055, 0070 CAT 0057, 0058 Celestial 0068 Centrex 0144 Centrum 0058 CGV 0055 Cinevision 0063 Classic 0034 Clatronic 0060 Conia 0050 Crypto 0065 C-Tech 0126 CyberHome 0108, 0124, 0137

Daewoo 0007, 0008, 0009, 0125, 0139, 0261, 0286 Dalton 0069 Dansai 0054, 0188 Daytek 0110, 0121 DEC 0060 Denon 0015, 0039, 0166, 0173, 0184 Denver 0032, 0060, 0066, 0118, 0172, 0308 Denzel 0051 Desay 0059 Diamond 0055, 0126 Digitor 0067 DK Digital 0134, 0292 Dmtech 0005 Dual 0051 DVX 0126 Easy Home 0062 Eclipse 0055 Elta 0015, 0033, 0136 Eltax 0290 Emerson 0026 Enzer 0051 Finlux 0055 Fisher 0029 Gericom 0144 Global Solutions 0126 Global sphere 0126 Go Video 0018 Goldstar 0114 Goodmans 0004, 0060, 0064, 0119, 0144, 0147, 0169, 0179, 0187, 0236, 0256 Graetz 0051 Grundig 0021, 0031, 0139, 0144, 0148 H&B 0060, 0061 Haaz 0055, 0126 Harman/Kardon 0045 HiMAX0062 Hitachi 0018, 0037, 0051, 0062, 0196, 0209, 0284, 0302, 0317, 0330 Humax 0157 Innovation 0022, 0023, 0024, 0037

Jeutech 0056 JVC 0012, 0049, 0106, 0117, 0133, 0214, 0215, 0216, 0217, 0237, 0238, 0239, 0240, 0276, 0277, 0278, 0279, 0293, 0329, 0335 Kenwood 0015, 0043, 0138, 0181, 0186, 0300 Kingavon 0060 Kiss 0051, 0061 Koda 0060  $KXD$  0062 Lawson 0126 Lecson 0054 Lenco 0060 LG 0026, 0114, 0160, 0213, 0304, 0324, 0338, 0352, 0359 Life 0022, 0023, 0024 Lifetec 0022, 0023, 0024, 0037 Limit 0126 Loewe 0021, 0146, 0174 LogicLab 0126 Luxor 0144 Magnavox 0049, 0060, 0100 Magnum 0024, 0037 Marantz 0030, 0164, 0175, 0176 Matsui 0132, 0194  $MRO$   $0046$ Mediencom 0053 Medion 0006, 0022, 0023, 0024, 0037, 0064 Metz 0055 MiCO 0055 Micromaxx 0022, 0023, 0024, 0037 Micromedia 0049 Micromega 0105, 0271 Microstar 0022, 0023, 0024, 0037 Mirror 0064 Mitsubishi 0017, 0101 Mizuda 0060, 0062 Monyka0051 Mustek 0034, 0256, 0296 Mx Onda 0055

NAD 0044 Naiko 0144 Nakamichi 0048 Neufunk 0051 NU-TEC 0050 Omni 0053 Onkyo 0025, 0049, 0100, 0182 Optim 0054 Optimus 0019, 0103 Orava 0060 Orion 0185 Oritron 0024 P&B 0060 Pacific 0126 Palsonic 0052 Panasonic 0015, 0165, 0184, 0198, 0199, 0200, 0243, 0244, 0245,0246, 0247, 0248, 0249, 0250, 0251, 0252, 0253, 0254, 0266, 0267, 0274, 0291, 0294, 0313, 0314, 0315, 0319, 0336, 0347, 0348, 0349, 0356, 0358 Philips Magnavox 0013 Pioneer0019, 0103, 0112, 0113, 0116, 0128, 0149, 0159, 0180, 0201, 0202, 0203, 0206, 0207, 0208, 0242, 0255, 0263, 0305, 0321, 0326, 0327, 0328, 0337, 0344, 0345, 0346, 0353, 0357 Proline 0144, 0194 Provision 0060 Raite 0051 RCA 0035 REC 0052, 0053 RedStar 0066 Reoc 0126 Revoy 0061 Roadstar 0004, 0052, 0060 Rowa 0050, 0144 Rownsonic 0058 Saba 0115, 0132 Sabaki 0126 Sampo 0036 Samsung 0018, 0196, 0205, 0210, 0227, 0241, 0259, 0270, 0272, 0283, 0287, 0299, 0322, 0339, 0340 Sansui 0055, 0126 Sanyo 0257, 0262, 0285, 0298 ScanMagic 0256 Schneider 0004, 0005, 0006, 0024 Scott 0069, 0118 SEG 0004, 0042, 0051, 0126, 0152 Sharp 0022, 0044, 0130, 0151, 0268, 0280, 0350 Sherwood 0041

Shinco 0035 Sigmatek 0062 Silva 0066 Singer 0055, 0126 Skymaster 0033, 0034, 0126 Skyworth 0066 SM Electronic 0126 Sony 0014, 0104, 0109, 0122, 0171, 0178, 0192, 0222, 0223, 0224, 0228, 0229, 0230, 0282, 0297, 0306, 0309, 0316, 0323, 0351 Soundmaster 0126 Soundmax0126 Standard 0126 Star Cluster 0126 Starmedia 0060 Supervison 0126 Synn 0126 Tatung 0125 TCM 0022, 0023, 0024, 0037, 0072, 0073, 0074, 0075, 0076, 0077, 0078, 0079, 0080, 0081, 0082, 0083, 0084, 0085, 0086, 0087, 0088, 0089, 0090, 0091, 0092, 0134, 0210, 0269, 0272 Teac 0019, 0050, 0126, 0168 Tec 0066 Technics 0170, 0184 Telefunken 0058 Tevion 0022, 0023, 0024, 0037, 0069, 0126 Thomson 0010, 0011, 0093, 0094, 0095, 0096, 0097, 0098, 0099, 0102, 0115, 0162, 0167, 0191, 0331, 0332 Tokai 0051, 0066 Toshiba0013, 0049, 0100, 0142, 0161, 0190, 0211, 0212, 0218, 0218, 0220, 0234, 0235, 0264, 0265, 0281 TruVision 0062 Vtrek 0065 Wharfedale 0027, 0055, 0126 Wintel 0056 Xbox 0102 ,0115 Xenon 0334 Xlogic 0126 XMS 0052 Yakumo 0144 Yamada 0144 Yamaha 0015, 0038, 0131, 0143, 0158, 0184, 0271, 0307

**STB Codes**

**PHILIPS 0000, 0001, 0003, 0020, 0043, 0066, 0068, 0069, 0073, 0085, 0087, 0095, 0097, 0098, 0105, 0109, 0113, 0114, 0117, 0122, 0124, 0174, 0176, 0184, 0187, 0206, 0207, 0208, 0211, 0213, 0281, 0282, 0285, 0297, 0298, 0301, 0304, 0325, 0331, 0358, 0360, 0361, 0386, 0387, 0393, 0395, 0412, 0421, 0429, 0434** ABC 0432 AB Sat 0100, 0122, 0123, 0132  $ACS$  0122 Akai 0043, 0105 Alba 0002, 0003, 0004, 0005, 0031, 0045, 0087, 0107, 0123, 0209, 0270 Alcatel 0430, 0431 Aldes 0004, 0005, 0006, 0072, 0107 Allsat 0007, 0025, 0042, 0061, 0068, 0105 Allsonic 0005, 0010, 0072, 0108, 0115 Alltech 0089, 0123 Alpha 0105 Altai 0078 Amitronica 0123 Ampere 0008, 0078, 0222 Amstrad 0044, 0071, 0078, 0090, 0092, 0096, 0101, 0106, 0123, 0127, 0128, 0155, 0222, 0225, 0274, 0275, 0278, 0317, 0388, 0405, Amstrad 0435 Anglo 0123 Ankaro 0005, 0010, 0069, 0072, 0108, 0115, 0123 Anttron 0002, 0005, 0068, 0087 Apollo 0002 Arcon 0008, 0009, 0026, 0094, 0222, 0280, 0405 Armstrong 0105, 0225 ASA 0079 Asat 0043, 0105 ASLF 0123 AST 0014, 0074 Astacom 0095, 0122 Aston 0053, 0271 Astra 0012, 0013, 0037, 0064, 0076, 0082, 0119, 0123, 0225 Astro 0005, 0006, 0010, 0017, 0066, 0087, 0108, 0113, 0114, 0115, 0116, 0119, 0283, 0392 AudioTon 0005, 0025, 0087 Aurora 0126 Austar 0126, 0157 Avalon 0078

Axiel 0122 Axis 0010, 0013, 0021, 0077, 0082, 0108, 0115, 0405 Barcom0009 Best 0009, 0010, 0108, 0115 Blaupunkt 0017, 0066, 0113 Blue Sky 0123, 0128 Boca 0037, 0059, 0085, 0091, 0123, 0222, 0225, 0237, 0242, 0251 Boston 0122, 0222 Brain Wave 0019, 0075, 0094 Brandt 0049, 0334, 0335, 0336 Broadcast 0018, 0076 Broco 0082, 0123 BSkyB 0101, 0155, 0183, 0216 RT 0122 BT Satellite 0049, 0095, 0277 Bubu Sat 0123 Bush 0003, 0007, 0020, 0031, 0045, 0061, 0068, 0107, 0200, 0207 BVV 0094 Cabletime 0406, 0407, 0408, 0424, 0426, 0428 Cambridge 0091, 0116 Canal Satellite 0073, 0109, 0114 Canal+ 0047, 0115 Channel Master 0004, 0107 Chaparral 0040 Cherokee 0122, 0132 Chess 0052, 0112, 0118, 0123, 0322 CityCom 0003, 0022, 0098, 0110, 0119, 0124, 0157 Clatronic 0019, 0075 Clemens Kamphus 0033 Clyde Cablevison 0409 CNT 0006 Colombia 0222 Columbia 0222 Columbus 0028 Comag 0222 Comcrypt 0433 Commander 0069 Commlink0005, 0072 Comtec 0021, 0072, 0077 Condor 0010, 0108, 0115, 0119 Connexions 0016, 0078, 0108, 0115, 0284 Conrad0084, 0085, 0108, 0110, 0115, 0116, 0119, 0222 Conrad Electronics 0119, 0123 Contec 0021, 0022, 0077, 0085 Cosat 0025 Crown 0225 Cryptovision 0410 Cybermax 0057 Daeryung 0016

Dansat 0007, 0061, 0068 D-Box 0103 DDC 0004, 0107 Decca 0023 Delega 0004 Dew 0021, 0077 Diamond 0024 Digiality 0119 Digipro 0129 Discoverer 0112, 0118 Discovery 0122 Diseqc 0122 Diskxpress 0009, 0284 Distratel 0128 Distrisat 0105 Ditristrad 0025 DNR 0094 DNT 0016, 0043, 0078, 0105 Dong Woo 0036 Drake 0026, 0327 DStv 0126 Dune 0108, 0115 Dynasat 0121 Echostar 0016, 0052, 0078, 0102, 0109, 0123, 0132, 0279, 0286, 0287, 0288, 0294, 0342, 0343, 0344, 0345 Einhell 0002, 0005, 0071, 0072, 0116, 0123, 0222, 0225, 0275 Elap 0122, 0123 Elekta 0006 Elsat 0092, 0123 Elta 0002, 0010, 0025, 0043, 0105, 0108, 0115 Emanon 0002 Emme Esse 0010, 0020, 0033, 0102, 0108, 0115, 0121 Engel 0123 Ep Sat 0003 Eurieult 0111, 0127, 0128 Eurocrypt 0064 Eurodec 0055 Europa 0069, 0085, 0105, 0105, 0119 Europhon 0119, 0222 Eurosat0225 Eurosky 0010, 0108, 0110, 0115, 0116, 0119, 0222, 0225 Eurostar 0104, 0110, 0119, 0121, 0124, 0225 Eutelsat 0123 Eutra 0089 Exator 0002, 0005, 0087 Fenner 0112, 0115, 0118, 0123 Ferguson 0003, 0007, 0020, 0055, 0061, 0068, 0182, 0289, 0290, 0291, 0391

Daewoo 0123, 0188

Fidelity 0071, 0090, 0116, 0275, 0405 Finlandia 0003, 0064 Filmnet 0433 Filmnet Cablecrypt 0411, 0427 Filmnet Comcrypt 0411 Finlux 0003, 0030, 0064, 0080, 0084, 0292, 0363, 0413 Finnsat 0021, 0055 Flair Mate 0123 Foxtel 0126, 0131, 0157, 0435 Fracarro 0045, 0102 France Satellite/TV 0028 France Telecom 0429, 0434 Freebox 0210 Freecom 0002, 0032, 0113, 0116 Freesat 0089, 0127 FTE 0008, 0034, 0085, 0091, 0108, 0277 FTEmaximal 0115, 0123 Fuba 0002, 0009, 0010, 0012, 0016, 0017, 0028, 0030, 0043, 0064, 0078, 0108, 0110, 0113, 0115, 0323 Fugionkyo 0129 Galaxi 0009 Galaxis 0005, 0010, 0013, 0021, 0025, 0031, 0050, 0072, 0077, 0082, 0108, 0110, 0115, 0126, 0157, 0293, 0295, 0346 Galaxisat 0074 Gardiner 0124 GEC 0409 General Instrument 0425, 0432 GMI 0225 Goldbox 0073, 0109, 0114 Goldstar 0032 Gooding 0117, 0412 Goodmans 0003, 0031, 0186, 0195 Granada 0064 Grandin 0062, 0111 Grothusen 0002, 0032 Grundig 0003, 0005, 0017, 0020, 0044, 0054, 0065, 0066, 0097, 0101, 0106, 0113, 0116, 0117, 0126, 0128, 0155, 0166, 0167, 0169, 0175, 0282, 0298, 0325, 0388, 0393, 0405, 0412 G-Sat 0068 Hanseatic 0039, 0086, 0118 Haensel & Gretel 0119, 0222 Hantor 0002, 0019, 0036, 0075 Hanuri 0006 Hase & Igel 0094 Hauppage 0179, 0198 Heliocom 0008, 0119 Helium 0119 Hinari 0004, 0068, 0107

Hirschmann 0017, 0033, 0066, 0078, 0079, 0081, 0084, 0113, 0115, 0116, 0119, 0122, 0127, 0165, 0322, 0323, 0328, 0389, 0413 Hisawa 0019, 0075 Hitachi 0003, 0020, 0212, 0313 HNE 0222 Houston 0025, 0069 Humax 0157, 0161, 0163, 0190, 0215, 0217, 0296, 0346 Huth 0005, 0018, 0019, 0021, 0025, 0033, 0069, 0072, 0075, 0076, 0077, 0085, 0119, 0130, 0222, 0225, 0272 Hypson0111 ID Digital 0157 Imex 0111 Imperial 0031, 0045 Ingelen 0127 Innovation 0010, 0039, 0050, 0052, 0057, 0297, 0303, 0347, 0372 Inernational 0222 Interstar 0129 Intertronic 225 Intervision 0025, 0088, 0119 ITT/Nokia0003, 0020, 0064, 0079, 0084, 0103, 0284, 0313, 0323, 0413 Jerrold 0414, 0420, 0422, 0425, 0432 Johansson 0019, 0075 JOK 0093, 0095, 0122 JSR 0025 JVC 0117, 0186, 0412 Kamm 0123 Kathrein 0017, 0022, 0034, 0040, 0043, 0066, 0081, 0087, 0098, 0105, 0110, 0113, 0122, 0123, 0124, 0132, 0152, 0157, 0159, 0160, 0189, 0218, 0283, 0299, 0300, 0324, 0362, 0371, 0381, 0392, 0395 Kathrein Eurostar 0110 Key West 0222 Klap 0122 Konig 0119 Kosmos 0032, 0033, 0034, 0081 KR 0005, 0087, 0089 Kreiselmeyer 0017, 0066, 0113 K-SAT 0123 Kyostar 0002, 0087, 0222 L&S Electronic 0115, 0222 Lasat 0006, 0010, 0035, 0036, 0037, 0077, 0091, 0108, 0110, 0112, 0115, 0119, 0222, 0334, 0335, 0336 Lemon 0094 Lenco 0002, 0032, 0038, 0069, 0082, 0094, 0108, 0110, 0115, 0119, 0123, 0277 Leng 0019

Lennox 0025 Lenson 0029, 0116 Lexus 0105 LG 0032 Life 0050 Lifesat 0010, 0039, 0050, 0052, 0057, 0086, 0108, 0112, 0115, 0118, 0123, 0222, 0297, 0303, 0347, 0372 Lifetec 0010, 0039, 0050, 0052, 0057, 0297, 0303, 0347, 0372 Lorenzen 0069, 0094, 0096, 0119, 0222 Lorraine 0032 Lupus 0010, 0108, 0115 Luxor 0064, 0084, 0103, 0106, 0116, 0275, 0313, 0323, 0388 Lyonnaise 0055 M & B 0086, 0118 Macab 0055, 0434 Manata 0095, 0111, 0122, 0123, 0222 Manhattan 0003, 0006, 0020, 0025, 0095, 0122, 0269, 0383 Marantz 0043 Mascom 0006, 0081 Maspro 0003, 0020, 0040, 0063, 0066, 0089, 0094, 0113, 0117, 0123, 0289, 0328, 0393, 0412 Matsui 0049, 0066, 0095, 0107, 0113, 0117, 0122, 0412 Max 0119 MB 0039, 0086, 0118 Mediabox 0073, 0109, 0114 Mediamarkt 0225 Mediasat 0013, 0073, 0082, 0109, 0114, 0116 Medion 0010, 0039, 0050, 0052, 0057, 0108, 0115, 0123, 0222, 0297, 0303, 0335, 0347, 0372 Medison 0123 Mega 0043, 0105 Melectronic 0124 Metronic 0002, 0005, 0006, 0009, 0062, 0072, 0087, 0098, 0111, 0123, 0124, 0128, 0359, 0366, 0367, 0368, 0369, 0382 Metz 0017, 0066, 0113 Micro Electronic 0116, 0119, 0123 Micro Technology 0082, 0123 Micromaxx 0010, 0039, 0050, 0052, 0057, 0115, 0297, 0303, 0347, 0372 Microstar 0010, 0039, 0050, 0052, 0057, 0297, 0303, 0347, 0372 Microtec 0123 Minerva 0017, 0117, 0412 Mitsubishi 0003, 0017, 0049 Mitsumi 0037

Mnet 0427, 0433 Morgan Sydney 0056 Morgan's 0037, 0043, 0085, 0091, 0105, 0123, 0222, 0225 Motorola 0125 Movie Time 0419 Mr Zapp 0434 Multichoice 0054, 0126, 0433 Multistar 0034, 0036 Multitec 0052, 0112, 0347 Muratto 0015, 0032, 0074 Mysat 0123 Navex 0019, 0075 NEC 0041, 0067, 0302 Network 0068 Neuhaus 0013, 0025, 0029, 0069, 0082, 0085, 0094, 0116, 0119, 0123 Neusat 0094, 0123 NextWave 0051, 0130, 0273 Nikko 0123, 0225 Nokia 0003, 0020, 0064, 0079, 0084, 0103, 0114, 0156, 0170, 0196, 0221, 0233, 0235, 0241, 0253, 0254, 0257, 0262, 0263, 0264, 0265, 0284, 0310, 0311, 0320, 0323, 0332, 0333, 0396, 0400, 0413 Nomex0058 Nordmende 0002, 0003, 0004, 0006, 0055, 0075, 0107, 0290, 0324, 0391 Noos 0434 Nova 0126 Novis 0019, 0075 Oceanic 0024 Octagon 0002, 0005, 0021, 0077, 0087 Okano 0033, 0034, 0225 Ondigital 0070, 0386, 0387 Optex 0022, 0025 Optus 0114, 0126, 0130 Orbit 0014 Orbitech 0002, 0083, 0085, 0112, 0114, 0116, 0390 Osat 0005, 0106, 0388 Otto Versand 0017 Pace 0003, 0007, 0017, 0020, 0031, 0044, 0061, 0068, 0070, 0101, 0122, 0132, 0155, 0183, 0199, 0201, 0202, 0203, 0205, 0289, 0301, 0307, 0329, 0394 Pacific 0024 Packsat 0122 Palcom 0004, 0012, 0028, 0029, 0107 Palladium 0116, 0117, 0225, 0412 Palsat 0112, 0116 Paltec 0012 Panasat 0120, 0126

Panasoic 0003, 0020, 0044, 0101, 0155, 0192, Sat Team 0123 0318 Panda 0003, 0007, 0061, 0064, 0113, 0119 Patriot 0122, 0222 Phoenix 0021, 0031, 0068, 0077 Phonotrend 0003, 0005, 0025, 0033, 0072, 0346 Pioneer 0109, 0114, 0197, 0373, 0405, 0415, 0416 Polsat 0055 Polytron 0022 Predki 0019, 0075 Preisner 0078, 0085, 0091, 0222 Premiere 0025, 0047, 0073, 0109, 0114, 0157, 0253, 0254, 0266 Priesner 0225 Profile 0038, 0122 Promax0003 Prosat 0004, 0005, 0031, 0045, 0072, 0088, 0107, 0270 Prosonic 0096 Protek 0024 Provision 0006 PVP Stereo Visual Matrix 0422 Pye 0117 Quadral 0004, 0005, 0010, 0072, 0085, 0088, 0095, 0107, 0108, 0115, 0122, 0132 Quelle 0017, 0071, 0110, 0119, 0275 Quiero 0055 Radiola 0043, 0105 Radix 0016, 0078, 0089, 0127, 0191, 0247, 0256, 0380, 0397, 0399 Rainbow 0005, 0087, 0089 Rediffusion 0041 Redpoint 0013, 0082 RedStar 0010, 0108, 0115 RFT 0005, 0043, 0069, 0072, 0083, 0105 Roadstar 0123 Roch 0111 Rover 0088, 0115, 0123 Ruefach 0038 Saba 0006, 0020, 0045, 0068, 0093, 0094, 0095, 0110, 0119, 0122, 0128, 0270, 0289, 0290, 0319, 0326, 0334, 0337, 0338, 0339, 0340, 0391 Sabre 0003 Sagem 0055, 0099, 0434 Sakura 0021, 0031, 0077 Salora 0041, 0064, 0302, 0307 Samsung 0002, 0153, 0154, 0162, 0193, 0204, 0280 SAT 0004, 0014, 0015, 0074, 0090, 0116, 0405 Sat Cruiser 0130 Sat Partner 0116

Satcom 0018, 0039, 0076, 0086, 0118, 0119, 0306 Satec 0020, 0068, 0123 Satelco 0108, 0115 Satford 0018, 0076 Satline 0088 Satmaster 0018, 0076 SatPartner 0002, 0005, 0006, 0019, 0032, 0033, 0075 Satplus 0112 Schacke 0087 Schneider 0010, 0050, 0052, 0057, 0097, 0112, 0122, 0285, 0303, 0347, 0385 Schwaiger 0022, 0024, 0039, 0051, 0068, 0085, 0086, 0112, 0118, 0119, 0128, 0222, 0272, 0299, 0305, 0335, 0337, 0339, 0340, 0341, 0346, 0347, 0357, 0370, 0383, 0385 Scientific Atlanta 0417, 0418 SCS 0110 Sedea Electronique 0129, 0222 Seemann 0013, 0016, 0082, 0108, 0225 SEG 0002, 0010, 0019, 0039, 0075, 0086, 0096, 0108, 0115, 0118, 0139, 0229, 0231, 0234, 0250, 0258, 0317, 0384 Seleco 0025, 0102 Septimo 0128 Servi Sat 0111, 0123 Siemens 0017, 0066, 0091, 0113 Silva 0032 Skantin 0123 Skardin 0013, 0082 Skinsat 0116 SKR 0123 SKY 0125 Sky Digital 0044 Skymaster0005, 0039, 0052, 0072, 0086, 0088, 0104, 0112, 0118, 0123, 0139, 0149, 0158, 0219, 0227, 0246, 0249, 0255, 0268, 0321, 0322, 0347, 0348, 0349, 0350, 0351, 0352, 0374 Skymax0043, 0105 SkySat 0112, 0116, 0118, 0119, 0123 Skyvision 0025 SL 0094, 0222 SM Electronic 0112, 0123 Smart 0110, 0123, 0127, 0222 Sony 0044, 0114, 0276 SR 0037, 0222, 0225, 0290 Starcom 0432 Starland 0052, 0123 Starring0019, 0075

Start Trak 0002 Strong 0002, 0005, 0010, 0032, 0045, 0108, 0114, 0115, 0126, 0129, 0231, 0232, 0234, 0238, 0243, 0245, 0253, 0266, 0284 STVO 0111 Sumida 0225 Sunny Sound 0108, 0115 Sunsat 0082, 0123 Sunstar 0037, 0108, 0115, 0222, 0225, 0307 Super Sat 0121 Supermax 0130 Systec 0222 Tandberg 0055 Tandy 0005 Tantec 0003, 0020, 0028, 0029, 0289 Tatung 0023 TCM 0010, 0039, 0050, 0052, 0057, 0133, 0134, 0135, 0136, 0137, 0138, 0139, 0140, 0141, 0142, 0143, 0144, 0145, 0146, 0147, 0148, 0297, 0303, 0347, 0372 Techniland 0018, 0076 TechniSat 0016, 0029, 0060, 0083, 0105, 0112, 0114, 0116, 0150, 0151, 0164, 0185, 0194, 0213, 0214, 0220, 0224, 0226, 0236, 0239, 0240, 0260, 0267, 0308, 0309, 0390, 0398 Technology 0126 Technosat 0130 Technowelt 0119, 0128, 0222 Teco 0037, 0225 Tele+1 0411, 0427, 0433 Telanor<sub>0004</sub> Telasat 0039, 0086, 0110, 0118, 0119 Teleciel 0087 Telecom 0123 Teledirekt 0068 Telefunken 0002, 0020, 0049, 0095, 0122, 0330, 0334, 0335, 0336 Teleka 0005, 0016, 0078, 0081, 0087, 0094, 0116, 0119, 0225, 0280, 0393 Telemaster 0006 Telemax 0035 Telepiu 0427, 0433 Telesat 0039, 0086, 0118, 0119 Telestar 0029, 0112, 0114, 0116 Teletech 0104 Televes 0003, 0056, 0222, 0365 Telewire 0025 Tempo 0130 Tevion 0010, 0039, 0050, 0052, 0057, 0123, 0297, 0303, 0347, 0372

Thomson 0003, 0011, 0027, 0046, 0049, 0055, 0073, 0110, 0114, 0119, 0122, 0123, 0168, 0172, 0173, 0177, 0178, 0180, 0181, 0290, 0330, 0391, 0401, 0402, 0403, 0404 Thorens 0024 Thorn 0003, 0007, 0020, 0289, 0291 Tioko 0022, 0222 Tokai 0105 Tonna 0003, 0018, 0025, 0076, 0116, 0123 Torx 0432 TPS 0048 Triad 0014, 0015, 0032, 0074, 0312 Triasat 0030, 0080, 0116 Triax 0017, 0029, 0080, 0110, 0116, 0123, 0222, 0334, 0364 Turnsat 0123 Tvonics 0182 Twinner 0056, 0111, 0123, 0222, 0365 UEC 0126, 0131 Uher 0112 Uniden 0042, 0090 Unisat 0021, 0077, 0105, 0222, 0225 Unitor 0009, 0019 United Cable 0422 Universum 0017, 0066, 0079, 0090, 0096, 0110, 0113, 0117, 0119, 0292, 0412, 0413 Variosat 0017, 0066, 0113 Vega 0115 Ventana 0043, 0105 Vestel 0096 Via Digital 0046 Viasat 0132 Videoway 0423 Visionic 0019, 0025, 0052, 0053, 0093, 0122, 0123, 0353, 0354, 0355, 0356 Visiopass 0413, 0429, 0434 Visiosat122, 140, 156 Viva 0069 Vivanco0059 Vivid 0131 Vortec 0002, 0070, 0280 V-Tech 0014, 0015, 0074, 0093, 0098, 0124, 0304, 0313 Wela 0085 Welltech 0112 WeTeKom 0112, 0116, 0118 Wevasat 0003 Wewa 0003 Winersat 0019, 0075 Wintergarten 0072 Wisi 0003, 0014, 0015, 0016, 0017, 0066, 0074, 0078, 0085, 0093, 0113, 0116, 0119, 0143, 0148, 0223,

Wisi 0228, 0230, 0235, 0236, 0242, 024, LG 0024, 0098, 0099, 0117, 0118, 0119, 0248, 0252, 0259, 0261, 0262, 0312, 314, 0315, 0316, 0356, 0375, 0376, 0377, 0378, 0379 Wittenberg 0405 Woorisat 0006 World 0075 Worldsat 0122 Xrypton 0108, 0115 Xsat 0123, 0132 Zaunkonig 0094 Zehnder 0006, 0009, 0010, 0015, 0034, 0074, 0096, 0098, 0108, 0110, 0115, 0124, 0171, 0219, 0299, 0317, 0381, 0382 Zenith 0125 Zinwell 0157 Zodiac 0005, 0087

#### **HTS Codes**

**Philips 0000, 0002, 0003, 0004, 0009, 0020, 0027, 0030, 0031, 0032, 0033, 0034, 0052, 0062, 0063, 0064, 0065, 0066, 0067, 0071, 0078, 0079, 0080, 0081, 0121, 0127, 0161, 0176, 0272, 0273, 0274, 0275, 0276, 0277, 0278, 0279, 0280, 0281, 0295, 0296, 0308, 0309, 0312, 0313**

Aiwa 0023, 0043, 0090, 0091, 0092, 0162, 0163, 0168, 0169, 0170, 0199, 0200, 0201, 0288, 0289, 0290, 0291 Alba 0100 Denon 0058, 0059, 0060, 0061, 0072, 0073 Denver 0028, 0086, 0087, 0105, 0106 DK digital 0007 Eltax 0005 Goodmans 0103, 0104 Harman/Kardon 0045 Hitachi 0022, 0041, 0095, 0096, 0097 JVC 0008, 0015, 0044, 0055, 0056, 0057, 0125, 0126, 0128, 0129, 0150, 0151, 0164, 0165, 0183, 0211, 0212, 0213, 0219, 0220, 0221, 0222, 0223, 0224, 0225, 0231, 0232, 0233, 0240, 0241, 0242, 0262, 0263, 0264, 0265, 0266 Kenwood 0018, 0094, 0155, 0194, 0202, 0203, 0204, 0214, 0215, 0216, 0230, 0243, 0244, 0245, 0253, 0254

0207, 0314 Magnavox 0127 Mustek 0012 Panasonic 0010, 0011, 0019, 0035, 0036, 0037, 0038, 0039, 0042, 0075, 0076, 0077, 0147, 0148, 0149, 0158, 0159, 0160, 0171, 0172, 0173, 0174, 0177, 0189, 0190, 0191, 0195, 0196, 0236, 0237, 0286, 0287, 0297, 0298, 0299, 0300, 0301, 0302, 0315, 0318 Pioneer 0025, 0084, 0085, 0138, 0139, 0209, 0210, 0226, 0227, 0249, 0282, 0283, 0284, 0285, 0292, 0293, 0294, 0310, 0316, 0317 Saba 0101, 0102 Samsung 0017, 0088, 0089, 0250, 0251, 0252 Sanyo 0014, 0016, 0082, 0083, 0167 Sharp 0068, 0069, 0070, 0132, 0133, 0134, 0155, 0181, 0182, 0230, 0238, 0239, 0303, 0304 Sony 0006, 0013, 0021, 0029, 0040, 0043, 0049, 0050, 0051, 0116, 0120, 0122, 0123, 0124, 0140, 0141, 0142, 0143, 0144, 0145, 0146, 0156, 0157, 0175, 0184, 0185, 0186, 0187, 0188, 0192, Sony 0193, 0197, 0198, 0205, 0206, 0207, 0208, 0217, 0218, 0228, 0229, 0234, 0234, 0255, 0256, 0257, 0260, 0261, 0269, 0270, 0271, 0305, 0306, 0311 TCM 0001, 0046, 0107, 0108, 0109, 0110, 0111, 0112, 0113, 0114, 0115, 0116 Teac 0053, 0054, 0267, 0268 Technics 0035, 0047, 0048, 0074, 0152, 0153, 0154, 0166, 0171, 0246, 0247, 0248 Thomson 0130, 0131, 0135, 0136, 0137, 0175, 0178, 0179, 0180, 0205

Yamaha 0026, 0093, 0258, 0259

# Contact information Type no.

Product no.

![](_page_65_Picture_3.jpeg)

![](_page_65_Picture_145.jpeg)

![](_page_65_Picture_5.jpeg)

Specifications are subject to change without notice<br>Trademarks are the property of Koninklijke Philips Electronics N.V. or their respective owners<br>2008 © Koninklijke Philips Electronics N.V. All rights reserved

www.philips.com

![](_page_65_Picture_8.jpeg)